## **Copyright Notice**

The property rights of all the parts of the manual belong to Adtech (Shenzhen) Technology Co., Ltd. (Adtech for short), and any form of imitation, copying, transcription or translation by any company or individual without the permission is prohibited. This manual does not include any form of assurance, standpoint expression, or other intimations. Adtech and the stuffs have no responsibility for any direct or indirect disclosure of the information, benefit loss or business termination of this manual of the quoted product information. In addition, the product and the information mentioned in this manual are for reference only, and the content is subject to change without notice.

## ALL RIGHTS RESERVED!

Adtech (Shenzhen) Technology Co., Ltd

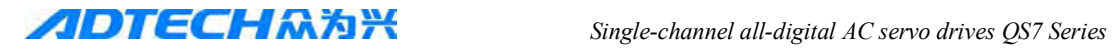

## **Basic Information of Manual**

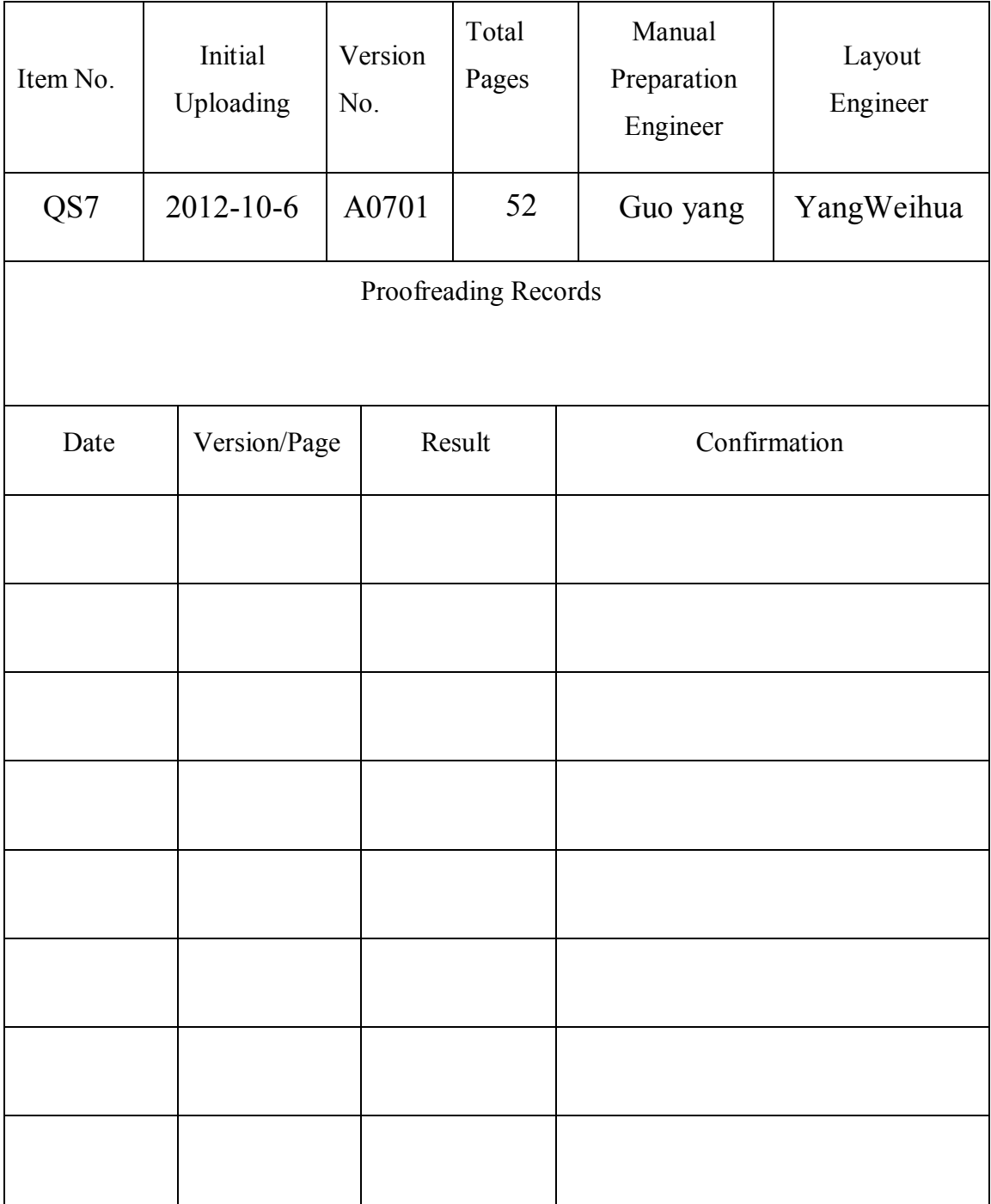

## **Precautions and Explanations**

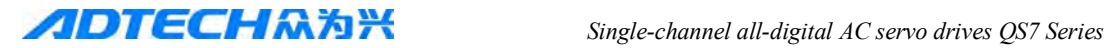

### **■Transport and storage**

- Do not stack product package more than six layers;
- Do not climb, stand on or place heavy stuff on the product package;
- Do not pull the cable still connecting with machine to move product.
- Forbid impact and scratch on the panel and display;
- Prevent the product package from humidity, sun exposure, and rain.

## **■Wiring**

● Ensure the persons involved into wiring and inspecting are specialized staff;

•Guarantee the product is grounded with less than  $4\Omega$  grounding resistance. Do not use neutral line (N) to substitute earth wire.

● Ensure grounding to be correct and solid, in order to avoid product failures or unexpected consequences;

• Connect the surge absorption diodes to the product in the required direction, otherwise, the product will be damaged;

● Ensure the power switch is OFF before inserting or removing plug, or disassembling chassis.

## **■Overhauling**

• Ensure the power is OFF before overhauling or components replacement;

• Make sure to check failures after short circuit or overloading, and then restart the machine after troubleshooting

● Do not allow to frequently connect and disconnect the power, and at least one minute interval between power-on and power-off.

### **■Maintenance**

Please implement routine inspection and regular check upon the following items, under the general usage conditions (i.e. environmental condition: daily average  $30^{\circ}$ C, load rate: 80%, and operating rate: 12 hours/ day)

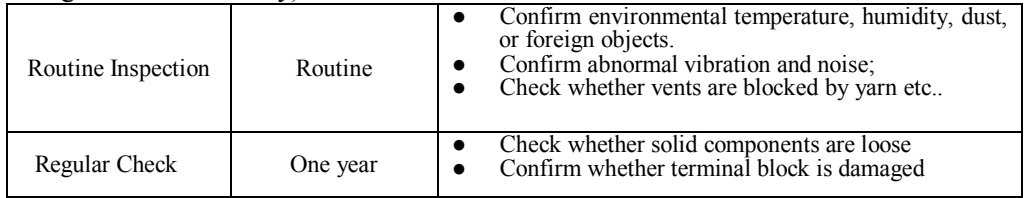

## **■ Guarantee period**

the guarantee period is 12 months (from the date of shipment), if it is broken under correct operation in guarantee period, we can promise give our customer repair for free.

**●** broken by the reason as below, customer need pay for the maintainance:

 $(1)$  wrong operation and repair by customer themself, retrofit induce driver broken;

 (2)broken by fire、water、abnormal voltage、other accident or twice accident induced device broken

- (3) broken by human accident;
- $(4)$  doesn't operate base on our use mamual book

Anyother reasons, please contact us.

## **Contents**

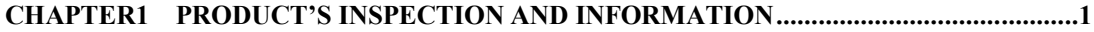

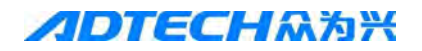

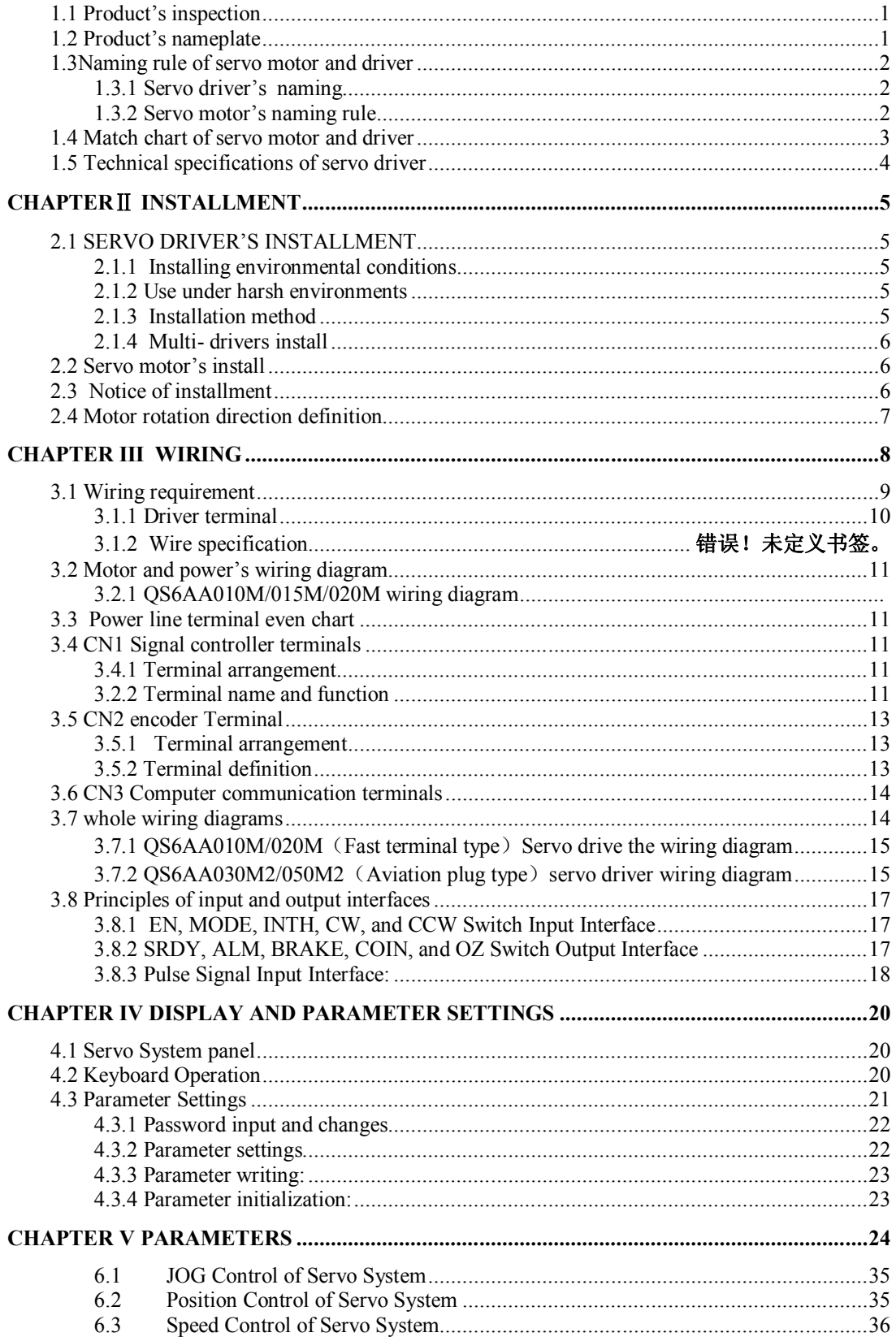

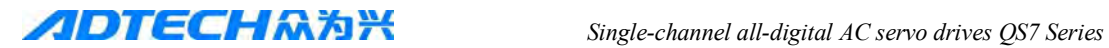

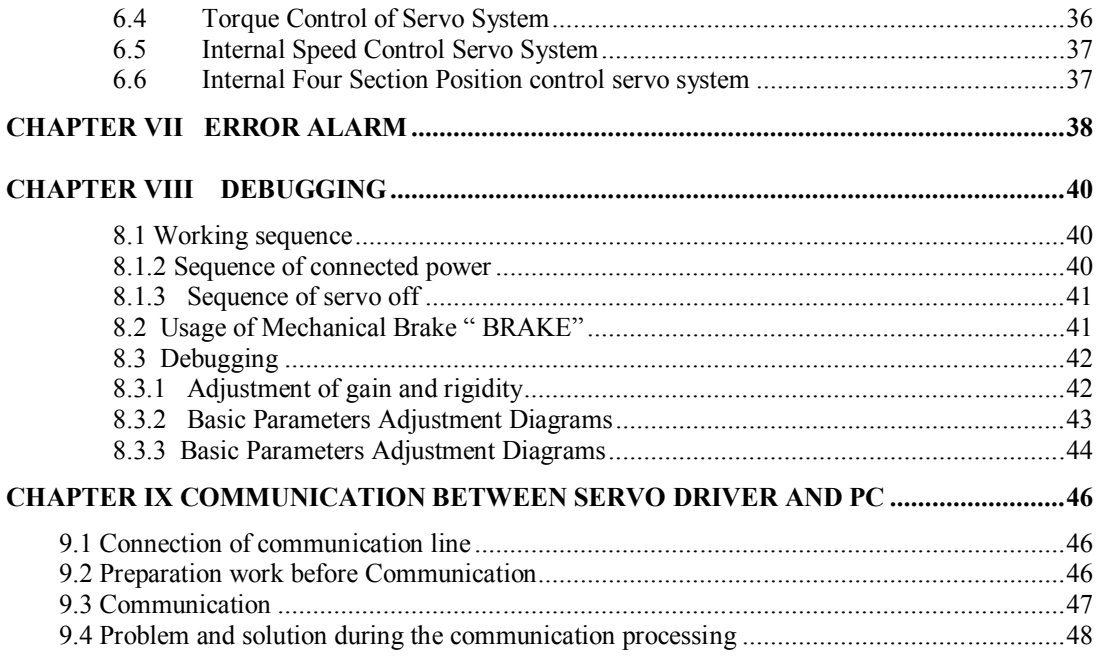

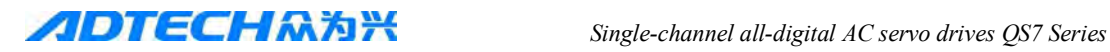

# **CHAPTER1 PRODUCT'S INSPECTION AND INFORMATION**

## **1.1 Product's inspection**

 The product's function and stability has been tested before shipment, for avoid some abnormal oversight accident induce the problem happen in transportation, pls check the item as below:

- Pls confirm if the product's model number and make sure it is the model you want。
- Compare the product list and see if accessories integrity and not been broken
- Check the appearance of motor and driver, if it is damage by the transportation, do not electrify
- Inspection if any parts fall off
- Inspect the axis of the motor can rolling by hand smoothly。Note motor with break can't be roll without external breaking power .

If any abnormal happen as describe above, pls contact us as soon as possible.

## **1.2 Product's nameplate**

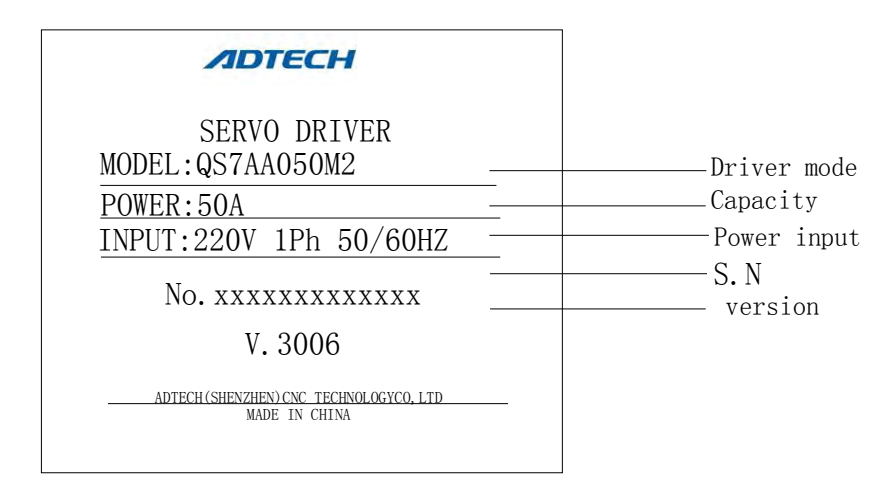

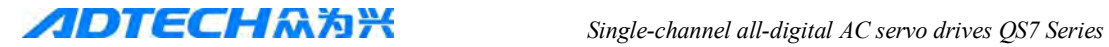

## **1.3Naming rule of servo motor and driver**

## **1.3.1 Servo driver's naming**

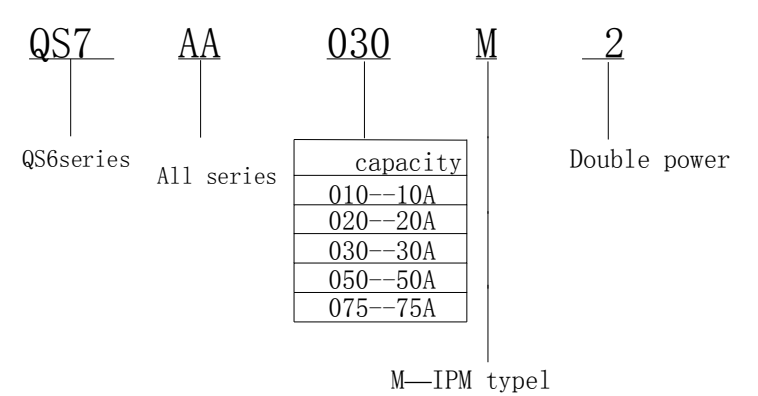

## **1.3.2 Servo motor's naming rule**

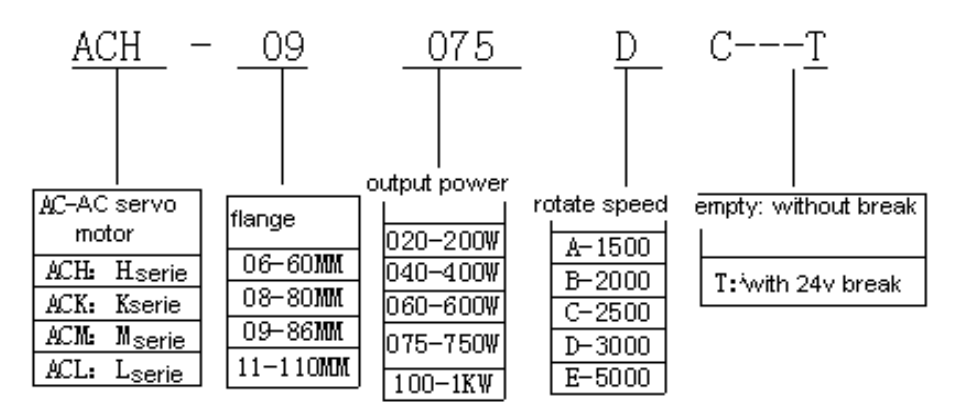

*Single-channel all-digital AC servo drives QS7 Series* 

## **1.4 Match chart of servo motor and driver**

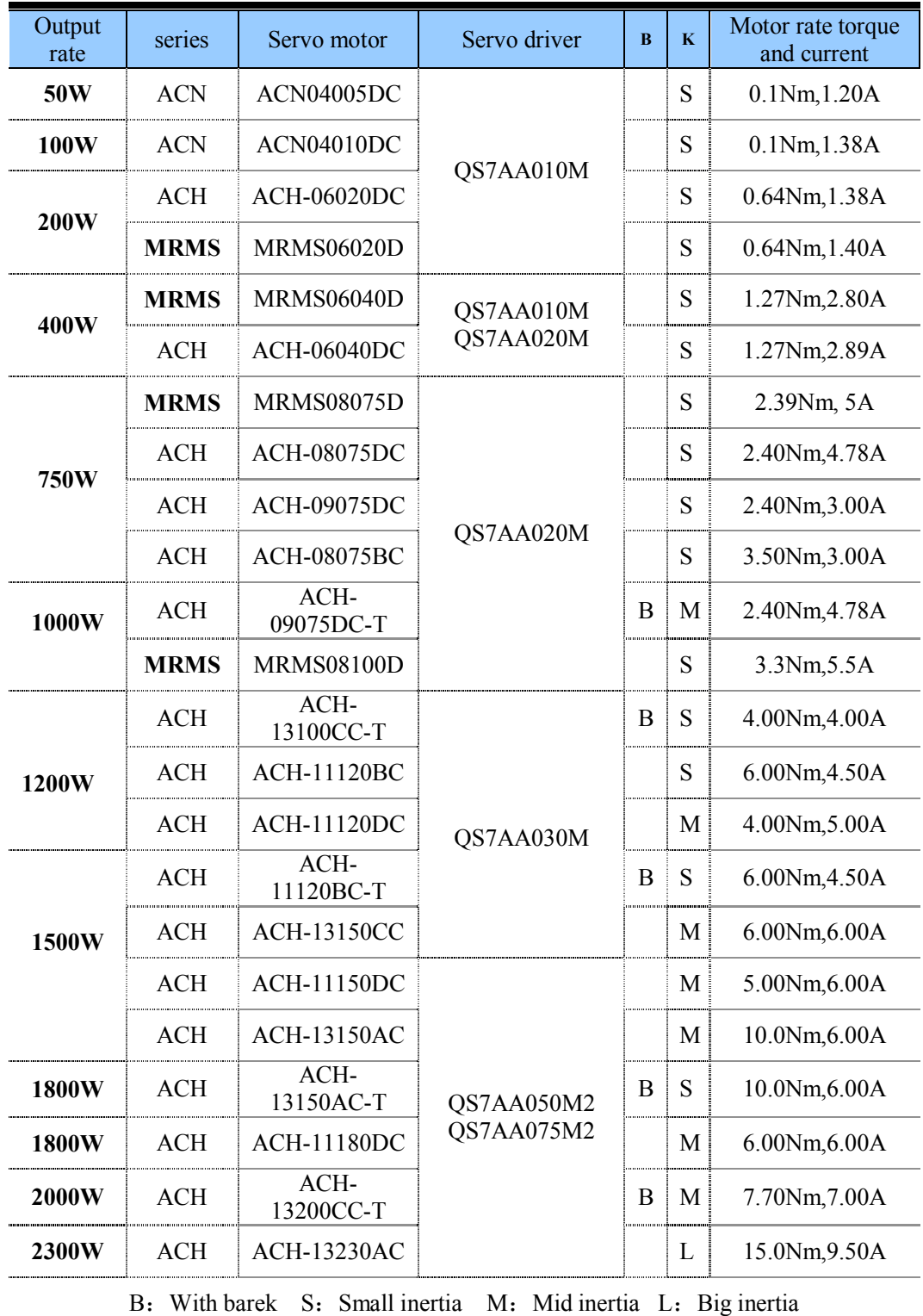

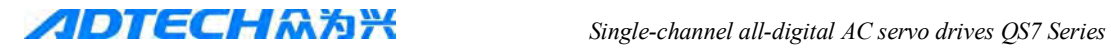

- Base specifi cation control technique Three phase full-wave rectification SVPWM Space Vector cotrol Powe input  $AC220V -15\% \sim 10\%$ reaction 2500-line incremental photoelectric encoder Use condition use/Storage temperature  $45^{\circ}$ C/-40°C~55°C use/Storage humidity degrees  $\begin{vmatrix} 40\% & 80\% & 90\% & \text{(non condensing)} \\ 40\% & 80\% & 90\% & \text{(non condensing)} \end{vmatrix}$ Protection level IP10 Vibration resistance/ inpact  $4.9 \text{m/s}^2$  $4.9 \text{m/s}^2/19.6 \text{ m/s}^2$ sea level elevation <1000m,1000m reduce rate voltage Atm press 86~106kpa Positio n mode Input signal Command inpulse Impulse various 1. inpulse+direction 2. inpulse+inpulse 3. A+B 90°Orthogonal pulse Pulse form 1. Differential drive 2. collector open circuit impulse frequency 1. Differential drive: 500K 2. collector open circuit:200K Speed mode Simulation command input  $-10V~10V$  input impedanc  $10k\Omega$ Command +/- speed Parameter setting Instructions percentage Parameter setting Instructions source External analogue & Internal speed instructions **T**orque mode Simulation command input  $\vert -10V \sim 10V$ , input impedanc  $10k\Omega$ Command +/- speed Parameter setting Instructions percentage Parameter setting Instructions source External analogue & Internal speed instructions I/O signal Pulse output signal Encoder A, B, Z differ act output, Zsignal corrector output Input signal Servo EN、ACLR、Position banned、Are turning the limit、Reversal limit、conrol mode。 Output signal Positioning complete、Servo alarm、servo ready、break output、zero point output Built in Functi ons Protection function overcurrent、overvoltage、low voltage、overload 、over heat、lack phase,over speed、encoder abnormal、outoftolerance、mode abnormal alarm etc. Surveillance Function Rotate speed、current location、current pulse frequency、positional deviation、Motor torque、Motor current、Analog input values, etc Communication function Through RS232 reality communication with PC, reality parameter change、monitor of servo system's wroking deixis 6 point LED display **Other** charact eristics speed regulation speed regulation  $1:5000$ Speed fluctuation rate  $\vert$   $\leq \pm 0.03\%$  (Rated load in)
- 1.5 Technical specifications of servo driver

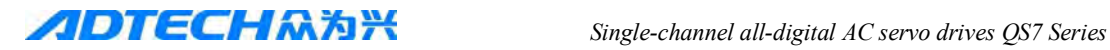

# **CHAPTER**Ⅱ **INSTALLMENT**

## **2.1 SERVO DRIVER'S INSTALLMENT**

## **2.1.1 Installing environmental conditions**

The install environment has directly effect of driver's function and service life, so it must be installed under condition as below:

1. Working temperature: 0~45℃; Work environment humidity: lower than 40%~80% (non condensing )。

2. Storage environment temperature:  $-40~55~\text{C}$ ; Storage environment humidity: lower than 90% (non condensing )。

- 3. vibrate: lower than 0.5G。
- 4. To prevent the rain drops of rain or moist environment。
- 5. Avoid direct sunlight。
- 6. Prevent oil mist、erosion of salt。
- 7. Prevent corrosive liquid、gas。
- 8. Prevent dust、cotton fibre And metal scraps into thin。
- 9. Far from radioactive substances and flammable objects。

10. Many driver install in one box, pls remain enough space between each driver, it is better for flow of air to help heat dissipation, Please plus the configuration of the fan, make sure the temperature not too high. The safe temperature is  $45^{\circ}$ C.

11. Near a vibration sources, pls add a vibration absorber or vibration rubber gaskets if can not avoid the vibration

12. Jamming equipment around the servo drive will produce interference, resulted in false o peration. Noise filter and other anti-jamming measures can be used to guarantee drive to operate normally. Please note that leakage current will increase after noise filter added. To avoid the abo ve situation, isolation transformer can be adopted. Please pay special attention that reasonable wr ing and shielding measures can prevent drive control signal from interference.

### **2.1.2 Use under harsh environments**

When used in harsh environments, servo drive will contact with corrosive gases, moisture, metal dust, water and processing liquids, which shall bring the malfunctions. Therefore, noise filter and other anti-interference measures should be taken to ensure the drive to work normally. Please note that leakage current will be increased after installed noise filter. In order to avoid the above situation, you can select isolation transformer, in particular, control signal lines of drive are easy to be interfered and reasonable wiring and shielding measures should be considered.

### **2.1.3 Installation method**

• Installation direction: the direction of the normal installation is vertical upright orientation.

• Fixing: 4 pieces M5 screw on servo drive should be fixed.

• Ventilation and cooling: natural cooling mode is adopted. Cooling fan should be installed in the electric control cabinet.

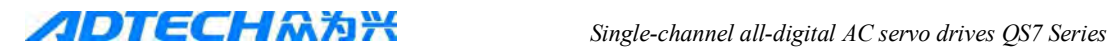

## **2.1.4 Multi- drivers install**

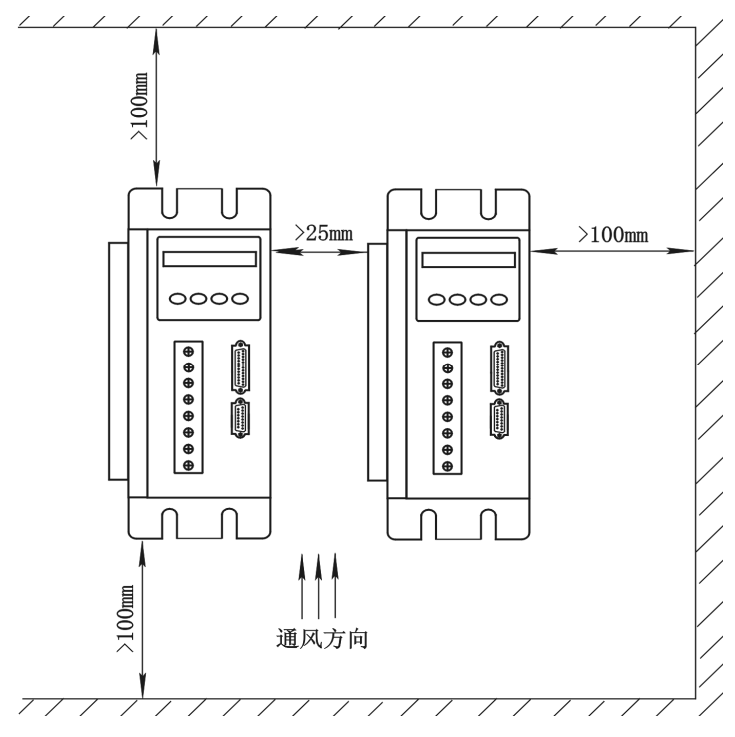

## **2.2 Servo motor's install**

- Working environment temperature: 0~45℃; Work environment humidity: lower than 40%  $\sim$ 80% (non condensing ).
- Storage environment temperature:  $-40~55^{\circ}\text{C}$ ; Storage environment humidity: lower than 80% (non condensing ).
- $\bullet$  vibrate: lower than  $0.5G$ .
- Avoid direct sunlight。
- Prevent oil mist、erosion of salt。
- Prevent corrosive liquid, gas.

## **2.3 Notice of installment**

- Do not hit motor or motor shaft while disassembling pulley, in order to prevent encoder from damage; use spiral drawing tools for disassembly;
- Prohibit large axial and radial load on motor; suggest to select flexible coupling to connect the load;
- Fix motor with washer fastening to prevent the motor from loosing.

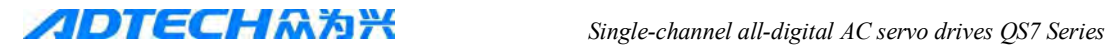

## **2.4 Motor rotation direction definition**

Face motor's shaft extension, counterclockwise rotation direction is foreward, clockwise ro tation direction is inversion。The driver's num 11 parameter can change the motor's rotate dir ection, According to the situation to change the direction。

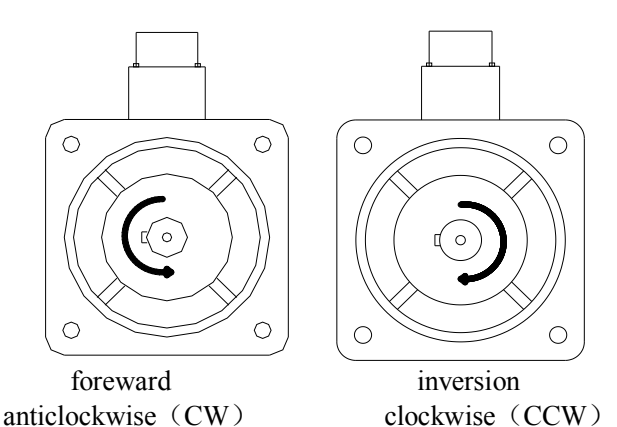

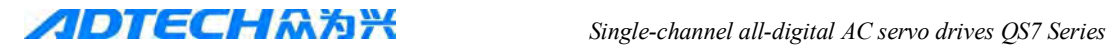

# **Chapter III Wiring**

## 3.1 Driver wiring diagram

 QS7 series have 2 type connector according the current capacity 1. **QS7AA010M/020M/030M** wiring diagram

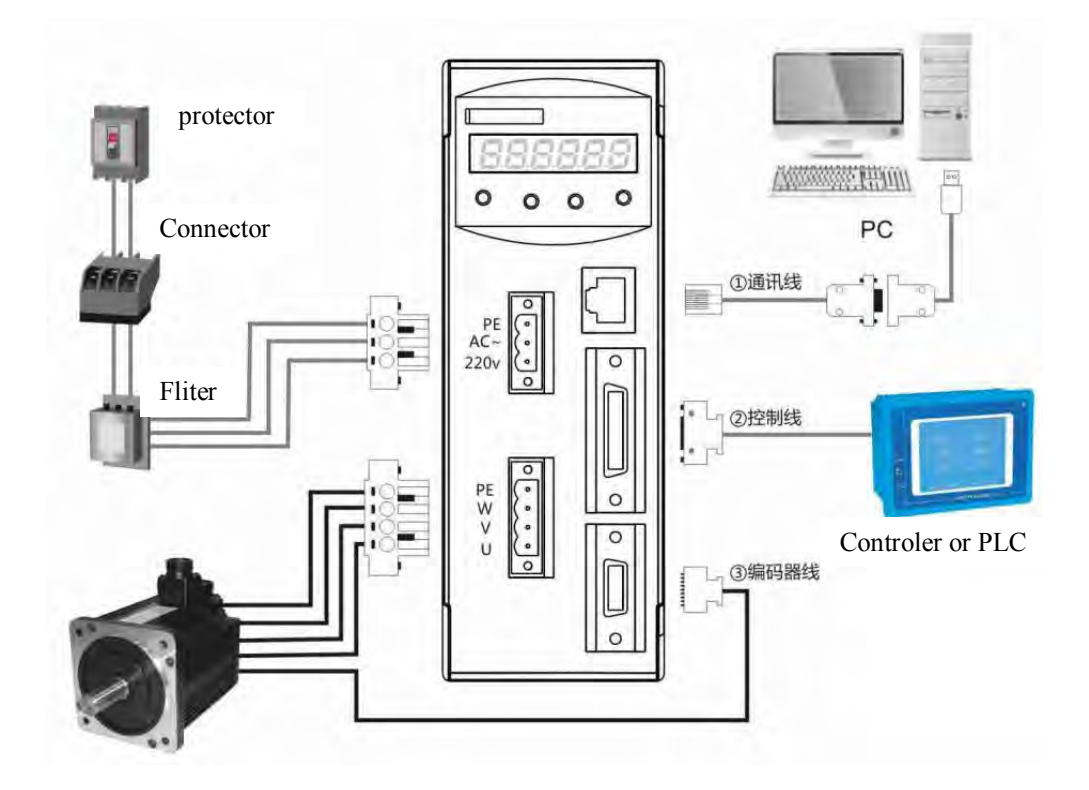

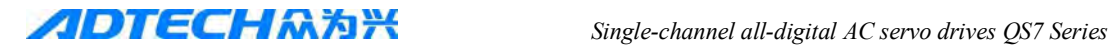

## 2.**QS7AA050M2/075M2** wiring diagram

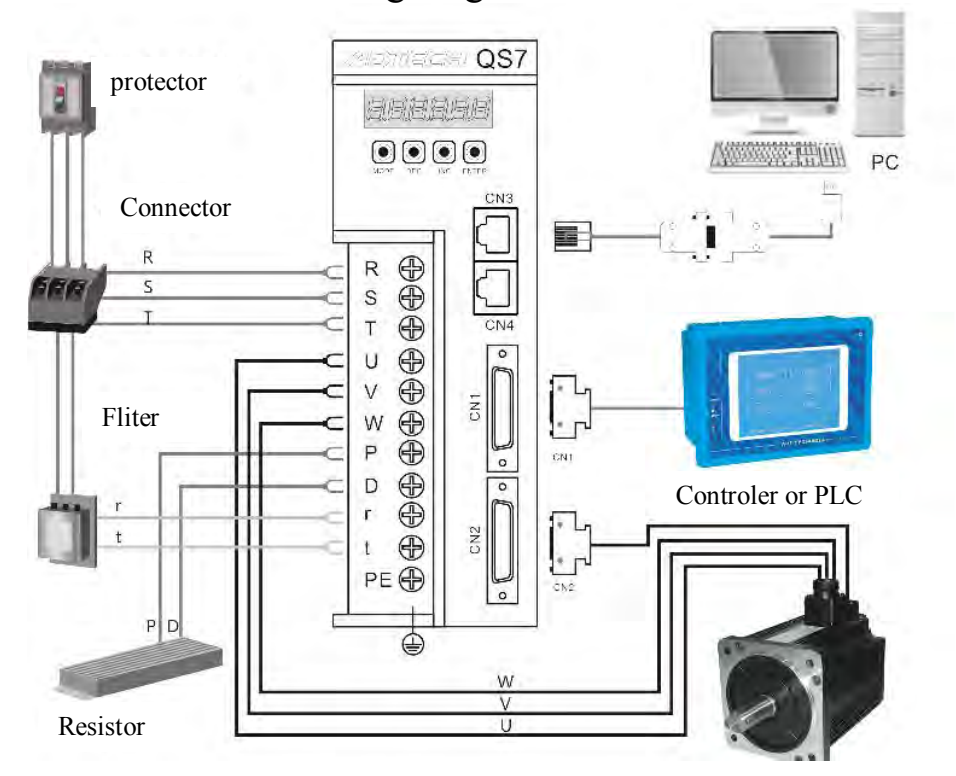

3.Cable Wire specification

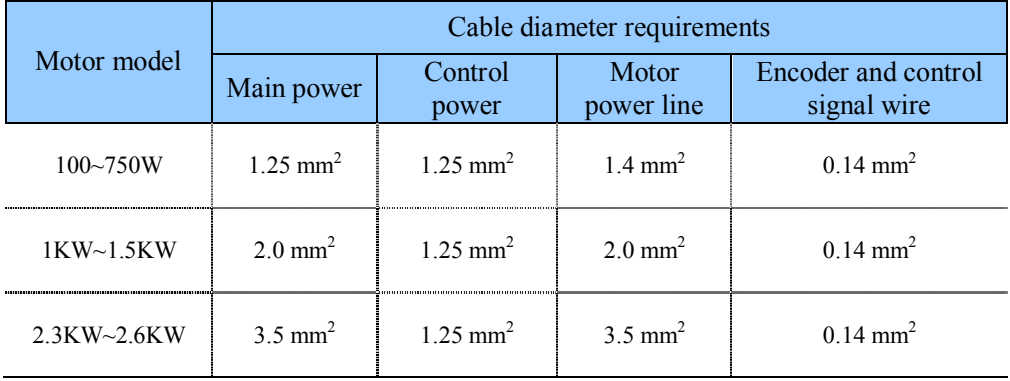

## **3.1 Wiring requirement**

- Use correct wire material according to the wire use specification,
- Cable Length, Instructions cable, less than 3m, encoder wire must less than10m;

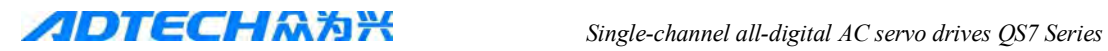

• Check  $R_1$ , S, T and r, t power box wire connecting correct or not, do not connect with 380V power source;

• Motor U、V、W connector, much match motor's relevant connector, wrong connect will induce motor stop or damage;

• Must be reliable grounding, And the single point grounding;

• Avoid wrong motion by noise, pls add insulating transformer in the power source and noise prevent device

●Signal wire keep distance more than 30cm to match power wire(power line/motor line ), do no put them in same wiring tube.

● Pls install using type circuit breaker make sure driver can cutting down power in emergency situation.

● Pls install Surge absorption components to match circuit's Perceptual component, DC coil reverse in parallel fly-wheel diode, AC coil in parallel with Resistance and capacitance absorption loop.

## **3.1.1 Driver terminal**

#### **● QS7AA010M//020M/030M**

QS7 series have 2 type connector according the current capacity (1)**QS7AA010M/020M/030M**

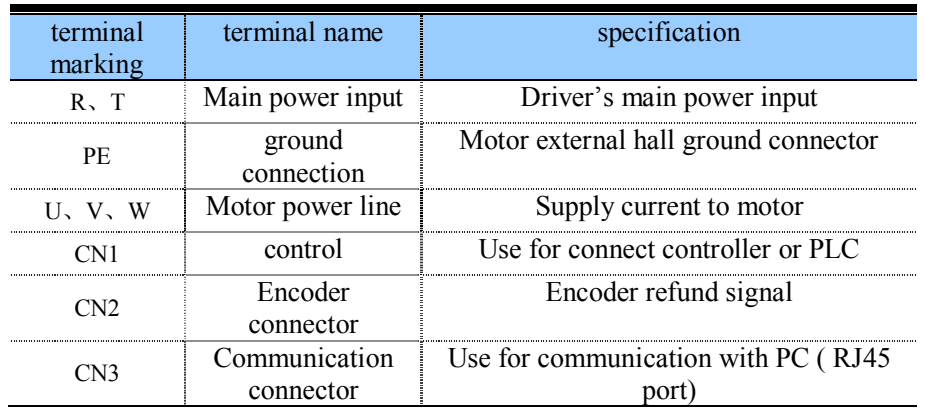

#### (2)**QS7AA050M2/075M2**

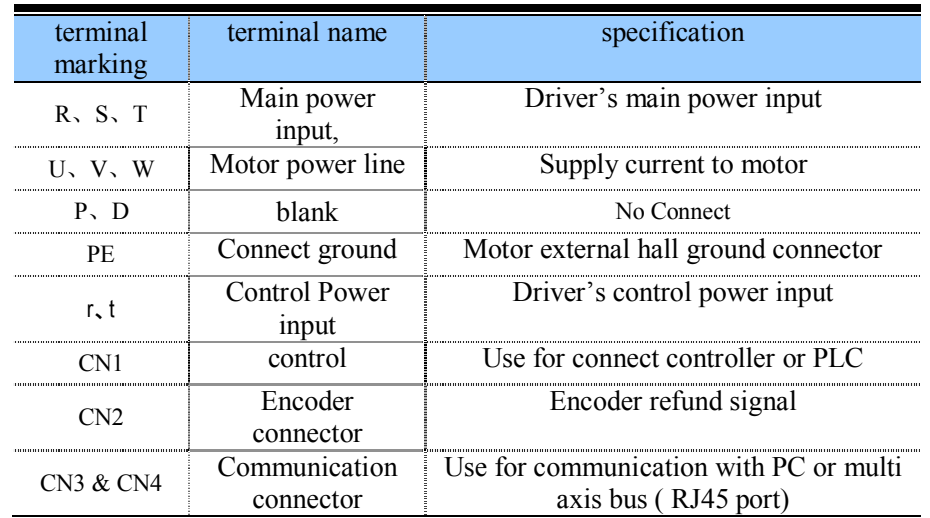

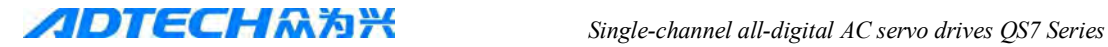

## **3.2 Motor and power's wiring diagram**

## **3.3 Power line terminal even chart**

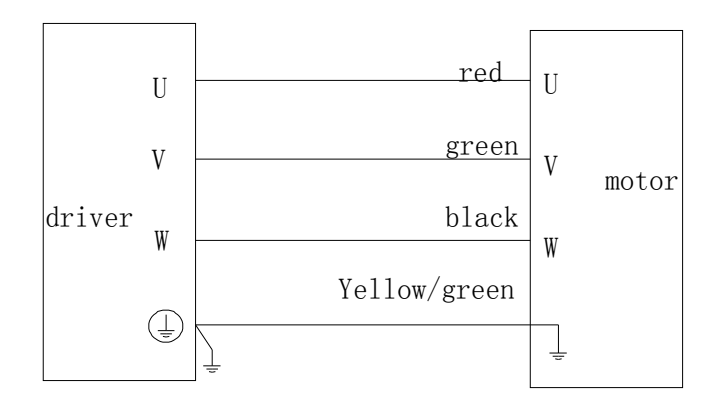

## **3.4 CN1 Signal controller terminals**

## **3.4.1 Terminal arrangement**

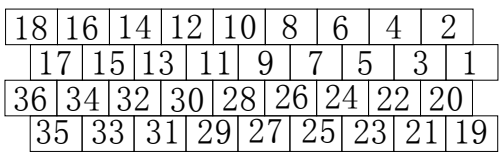

Note: here for welding connection side aspect

## **3.2.2 Terminal name and function**

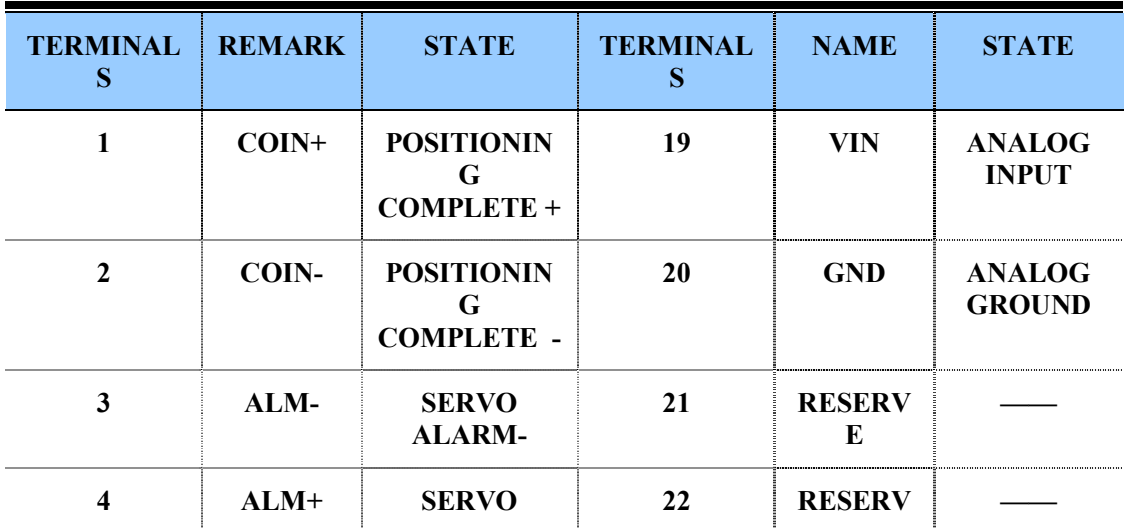

*Single-channel all-digital AC servo drives QS7 Series* 

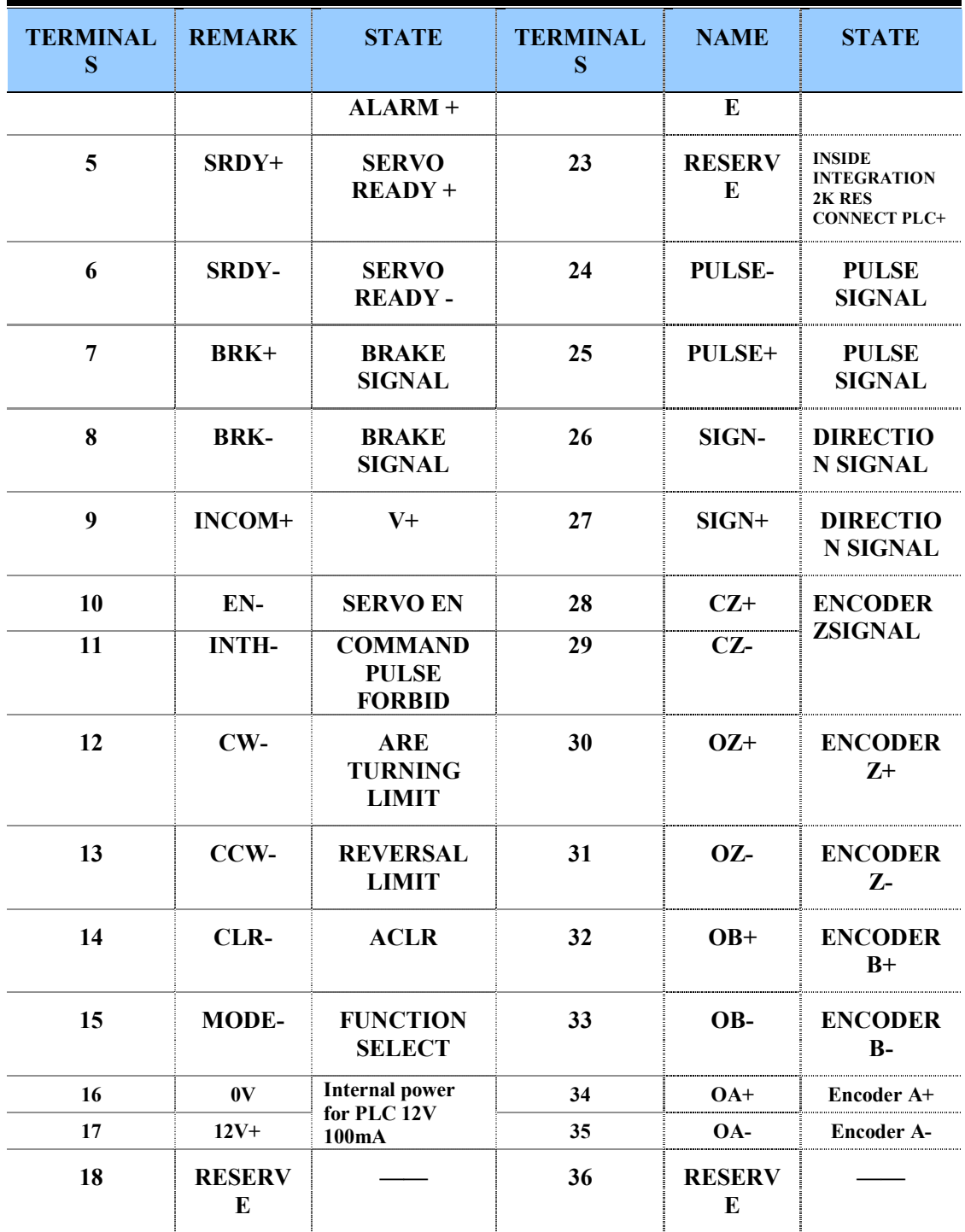

*Single-channel all-digital AC servo drives QS7 Series* 

## **3.5 CN2 encoder Terminal**

## **3.5.1 Terminal arrangement**

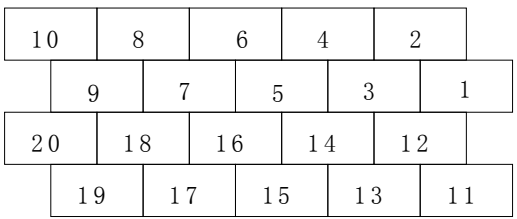

Note: picture show welding wire connect side aspect

## **3.5.2 Terminal definition**

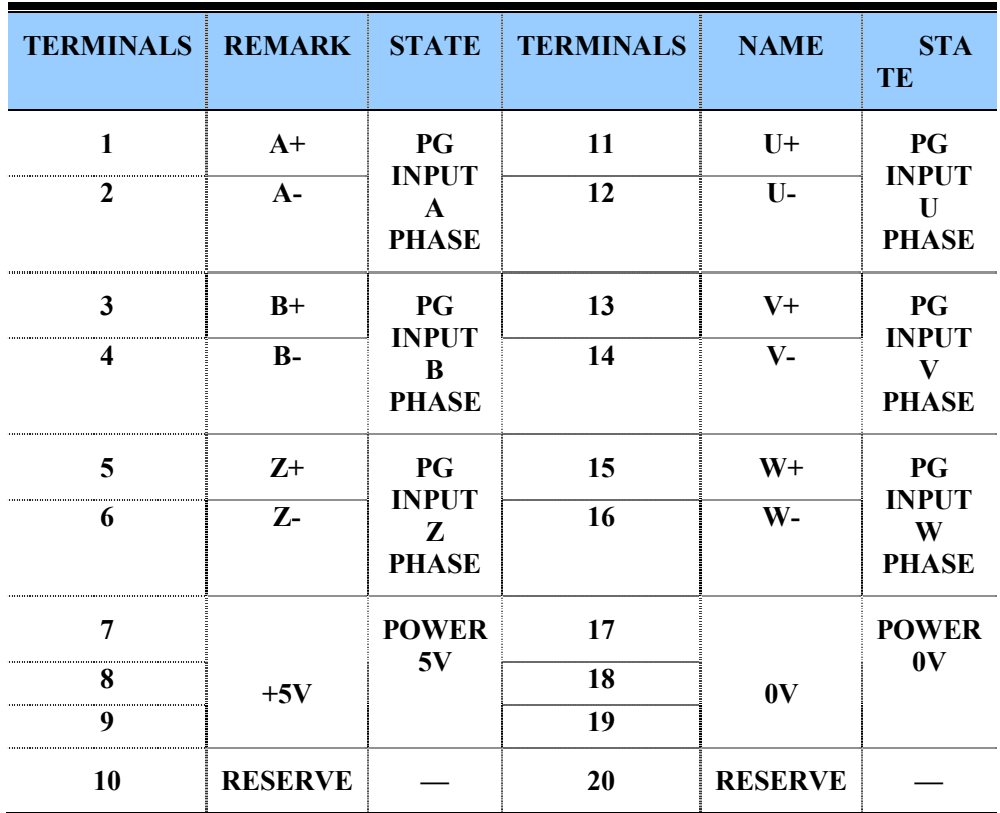

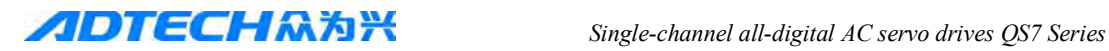

## **3.6 CN3** (**CN4**) **Computer communication terminals**

QS7 series servo driver adopt two kinds of communication connect port, QS7AA010M/020M/030M adopt RJ45 packge series port for PC communication, QS7AA050M2/075M2 have 2 RJ45 package series port to communicate with PC,or for multi axis communication . more detail please refer Chapter 9.

Note: CN3 & CN4 on 050M2 and 075M2 actualy internal connected

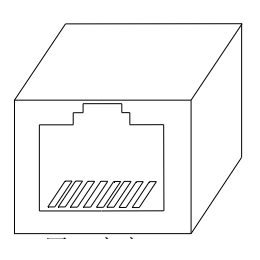

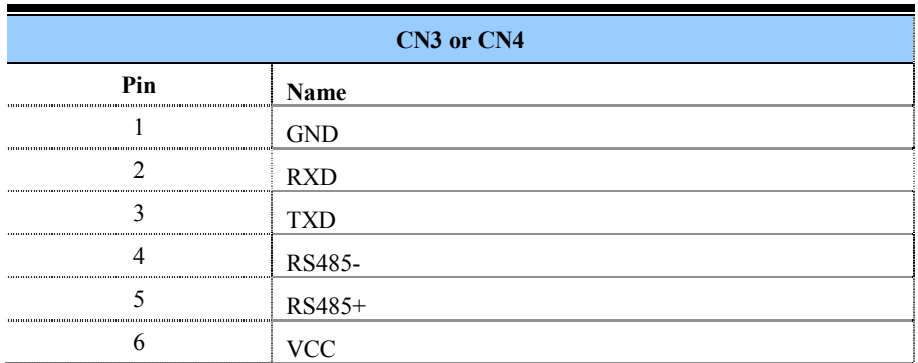

## **3.7 whole wiring diagrams**

 Since motor's outlet wire definition is difference, ADTECH has arrange matchable cable, do no use other's unmatchable cable induce driver's damage **.**

## **3.3.1 QS7AA010M/020M/030M**(**Fast terminal type**)**Servo drive the wiring diagram**

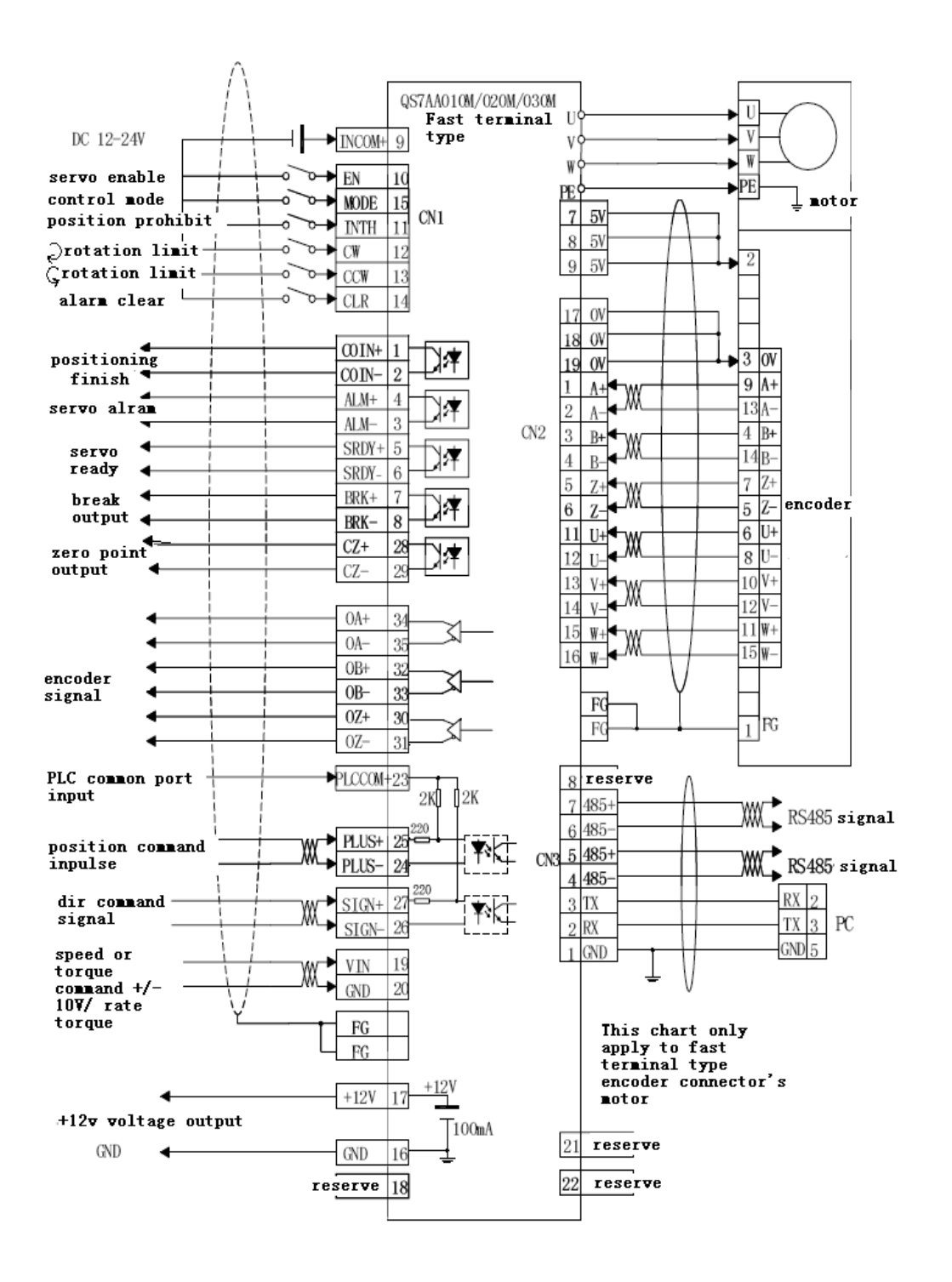

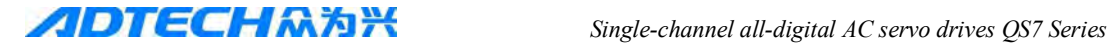

#### 3.3.2 QS7AA050M2/075M2 (Aviation plug type) servo driver wiring diagram

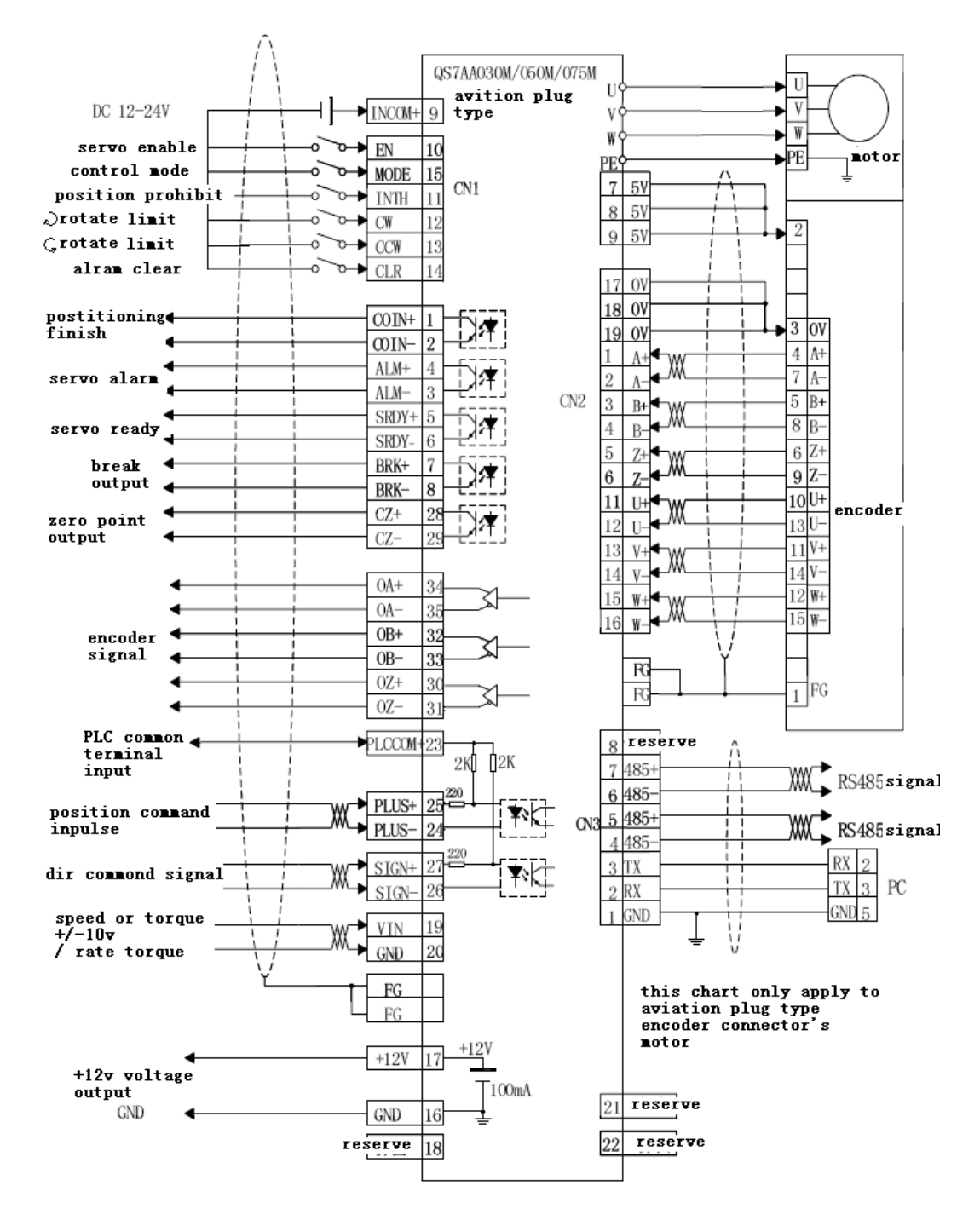

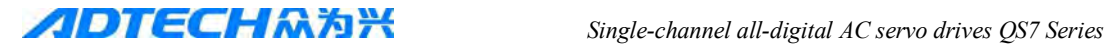

## **3.8 Principles of input and output interfaces**

## **3.8.1 EN, MODE, INTH, CW, and CCW Switch Input Interface**

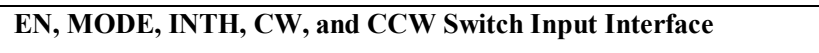

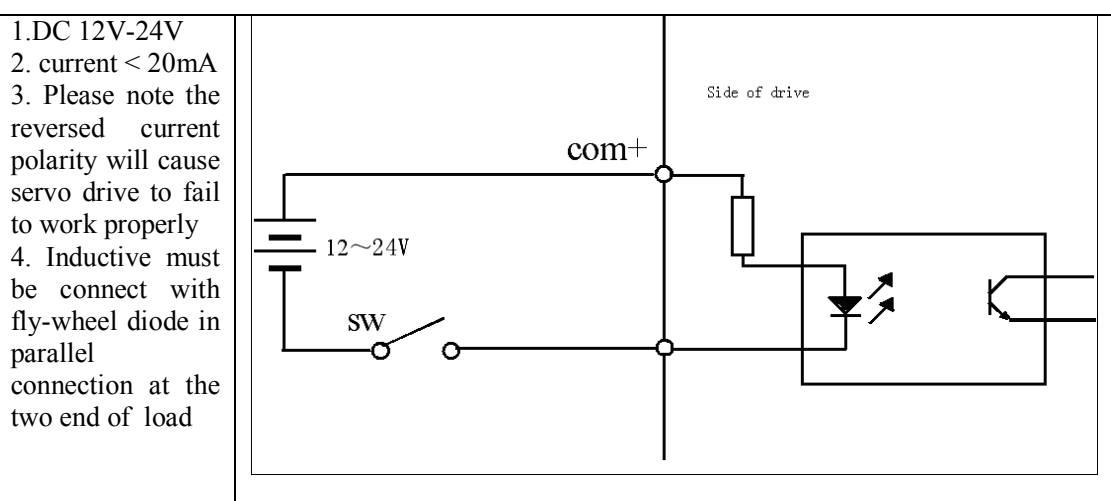

#### **Switch Input Interface**

#### **3.8.2 SRDY, ALM, BRAKE, COIN, and OZ Switch Output Interface**

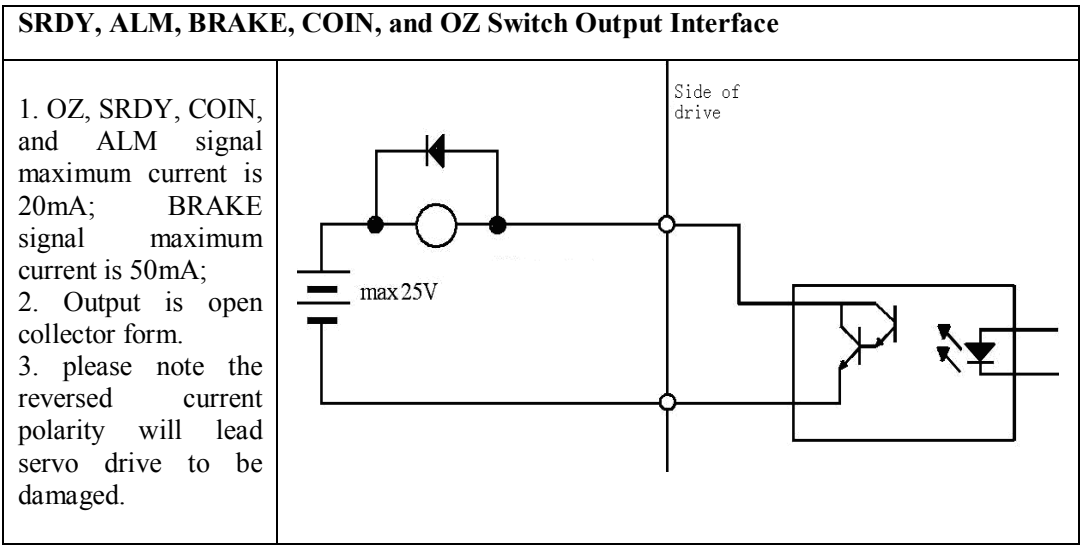

#### **Switch output Interface**

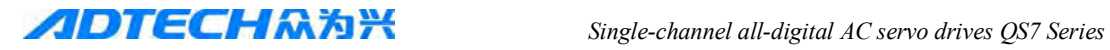

## **3.8.3 Pulse Signal Input Interface:**

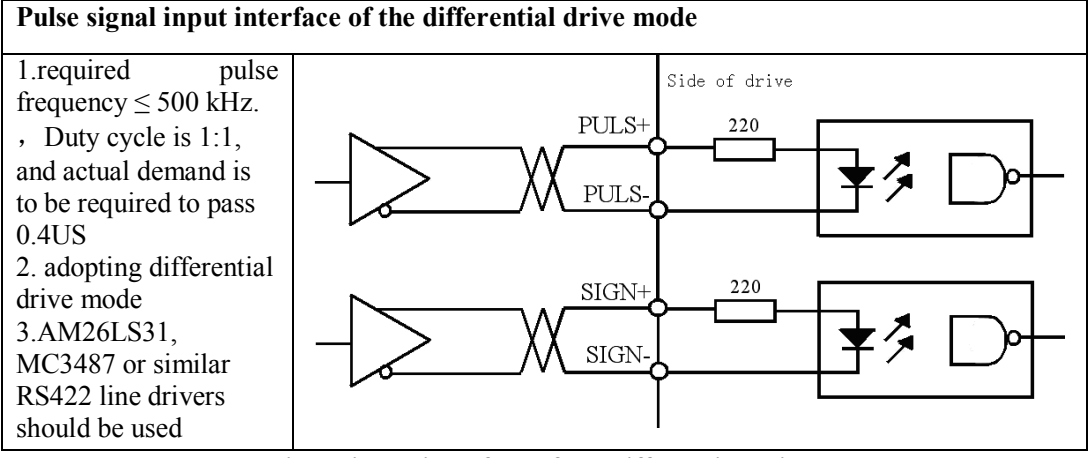

**Pulse signal input interface of the differential drive mode**

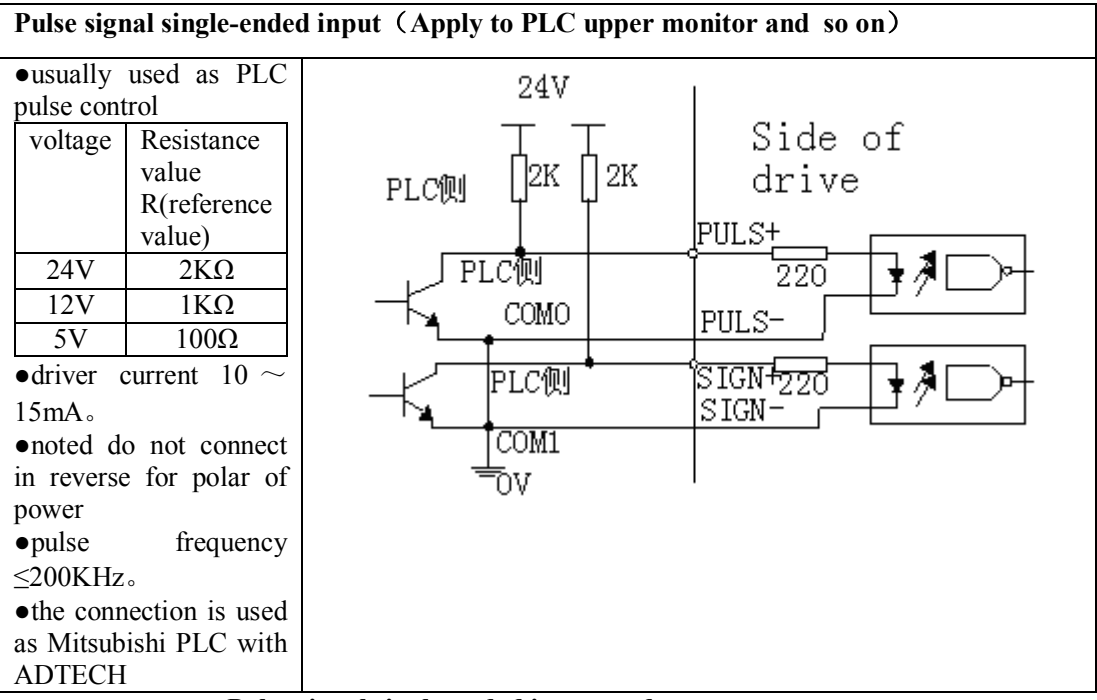

## **Pulse signal single-ended input mode**

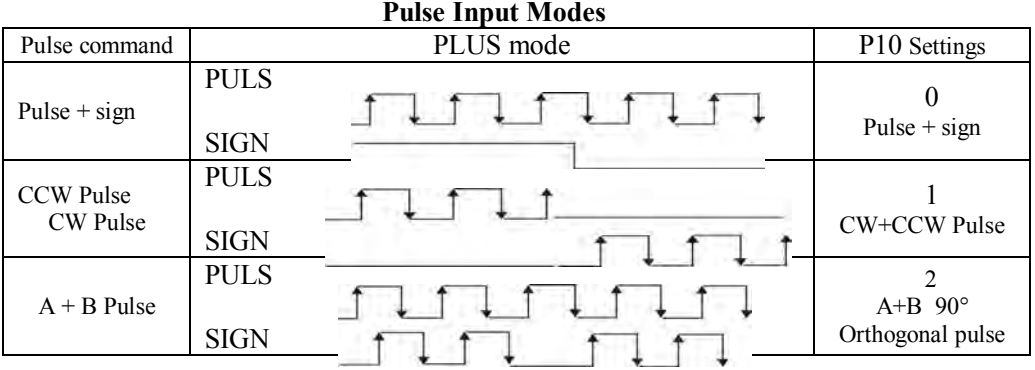

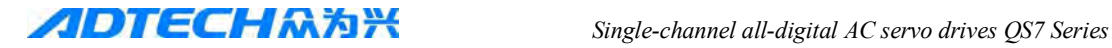

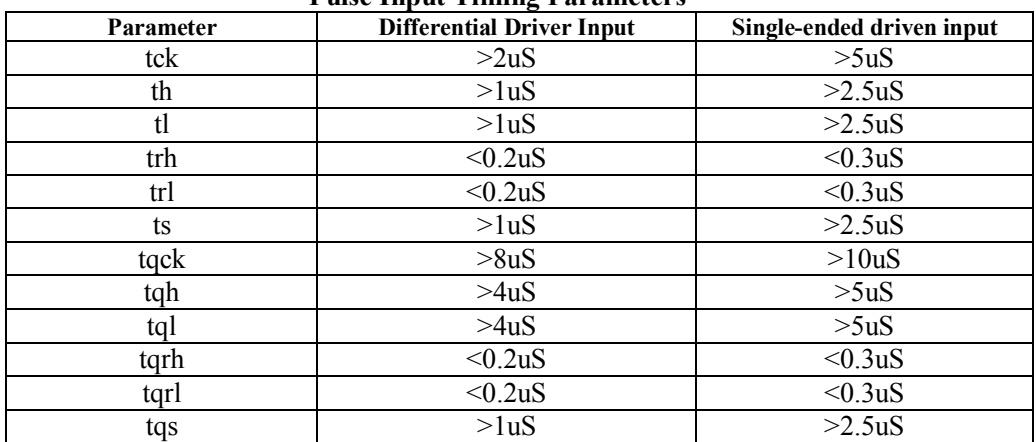

#### **Pulse Input Timing Parameters**

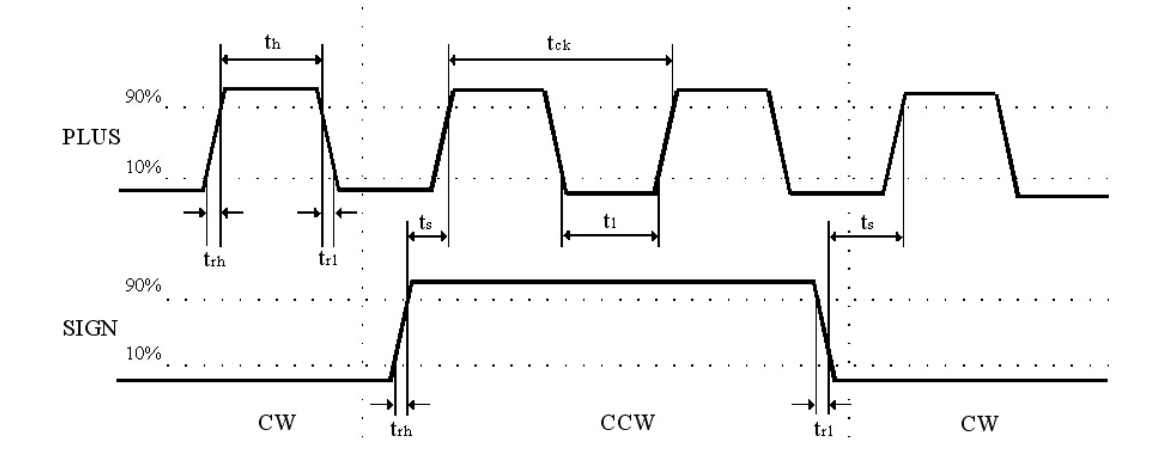

**Pulse + Sign Input Interface Timing Diagram (Pulse Frequency ≤ 500kHz)**

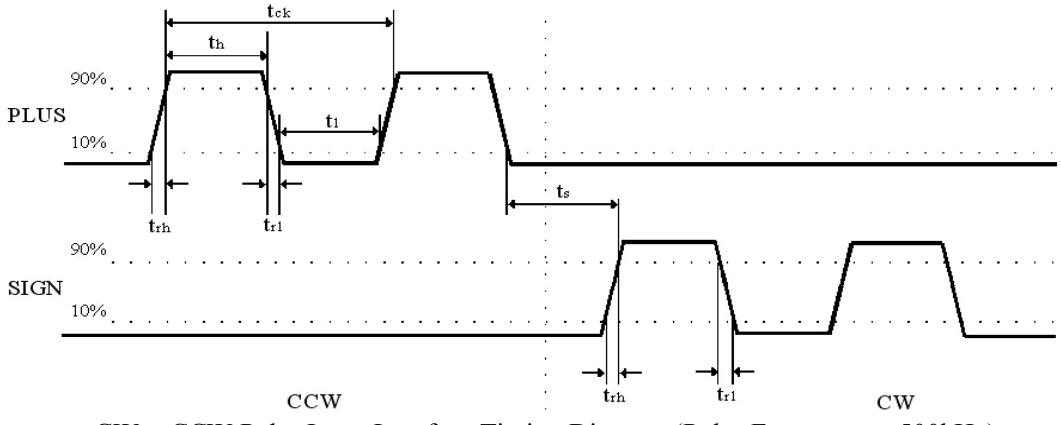

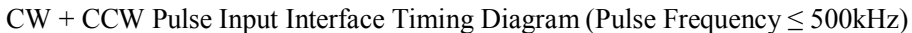

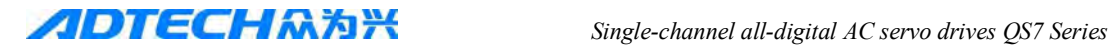

## **Chapter IV Display and Parameter Settings**

## **4.1 Servo System panel**

 Servo System panel comprises 6 LED digital tube displays and 4 keys. Digital tube is used to show the various states and parameters of servo drive; key is used to set and access system parameters.。

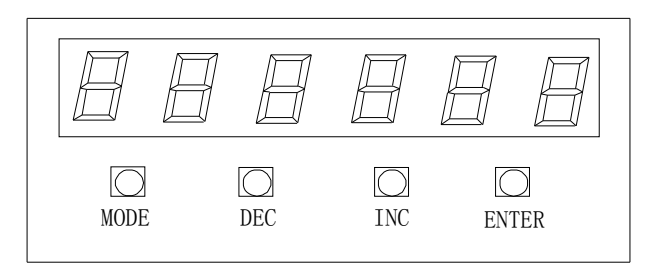

## **4.2 Keyboard Operation**

 Drive panel comprises 6 LED digital tube displays and four keys "DEC"、"INC"、 "Mode"、"Enter" to display various states of the system and set parameters。Key features are as follows:

"DEC": parameter number, value increase, or motor running forward under the JOG mode;

 "INC": parameter number, value reduction, or motor running reversely under the JOG mode; clear alarm。

"Mode": function options, or the current digital cursor moving left.

"Enter": function key for confirmation, or data entry confirmation.

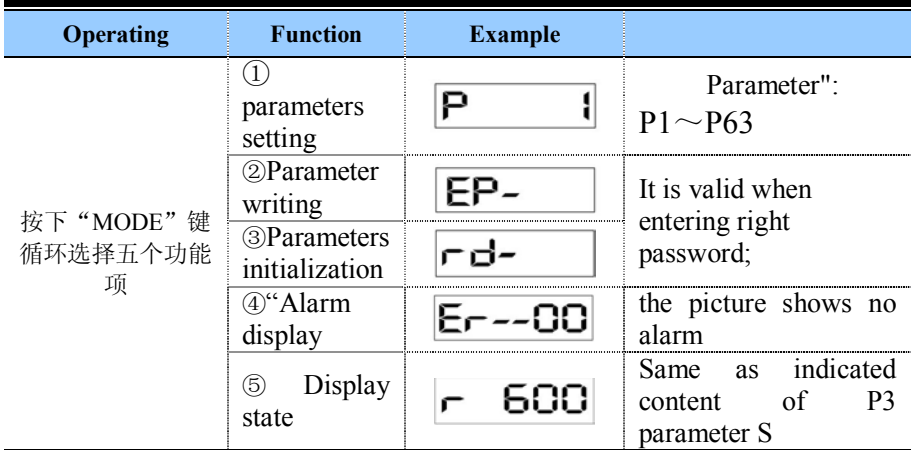

The servo system is normally displayed with the following 10 methods:

1) display motor rotation speed : parameter P3=0, unit:  $r/min$ 

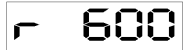

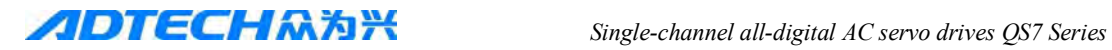

 $\overline{\mathsf{C}}$ 

 $\Omega$ .

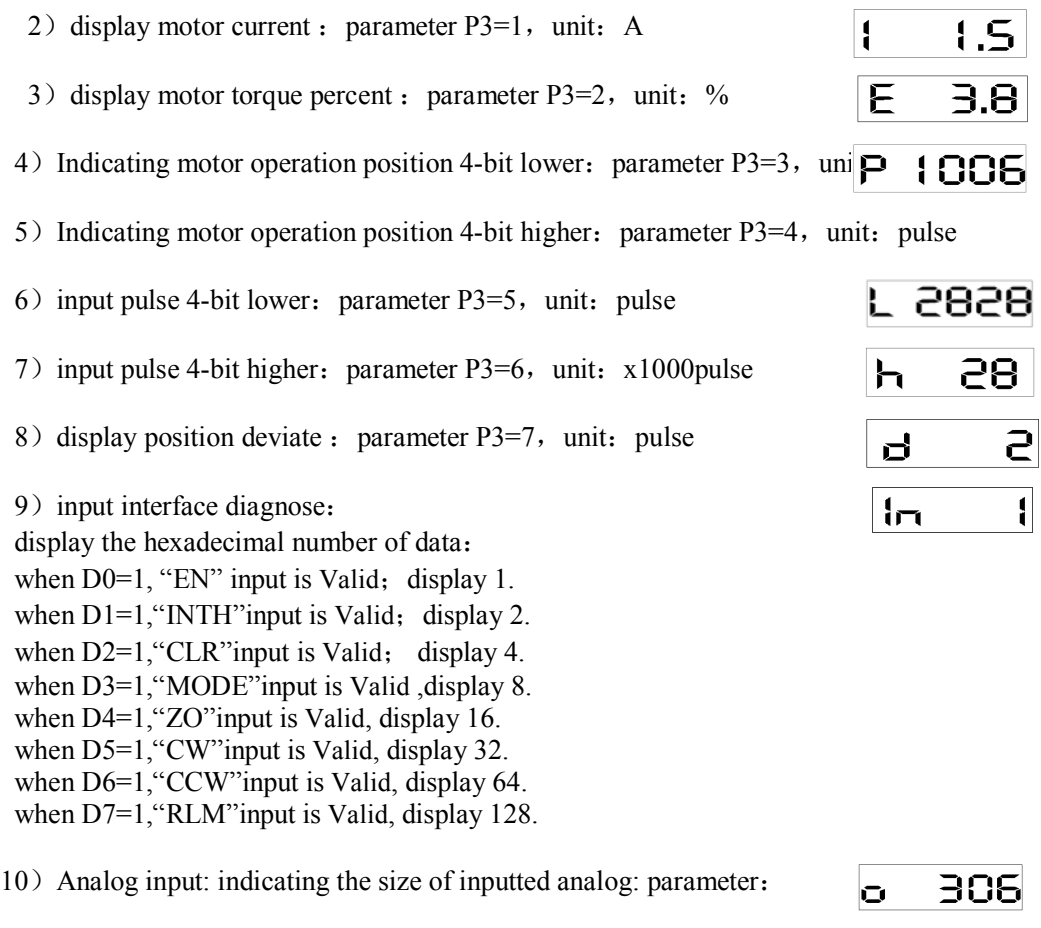

11) Input pulse frequency: unit: kHz

When alarm occurs, please adjust to the alarm screen and press "DEC" to eliminate alarm.

When password of input system fails to be found, you can access P3 "parameters" view, and enter password to modify P3 parameter; however, other parameters cannot be changed.

## **4.3 Parameter Settings**

●Parameter P1 is input to display "0"; at this situation, "Enter" key can be pressed directly to indicate that system password has been input.

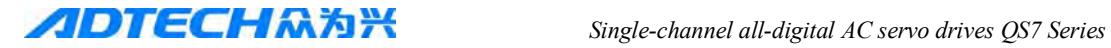

## **4.3.1 Password input and changes**

1. Password must be entered into the system for system parameter setting of each boot.P1 parameter input is system password input. When the input password is correct, it can set other parameters; otherwise other parameters cannot be set.

2. Password changes must enter the old password firstly, and then you can set the P1 parameters. If system password cannot remember, please use universal password: 11111.

3. When the password is set to "9999", you can modify parameters without password input for the next boot.

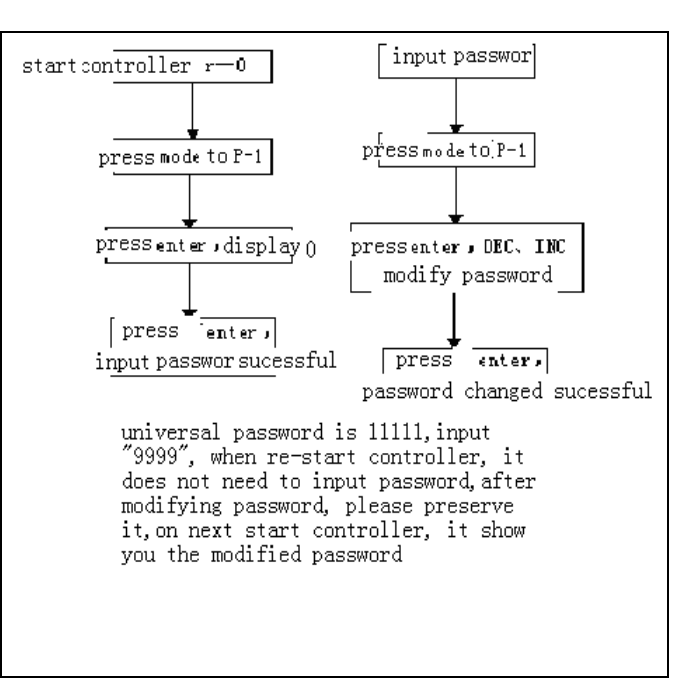

#### **4.3.2 Parameter settings**

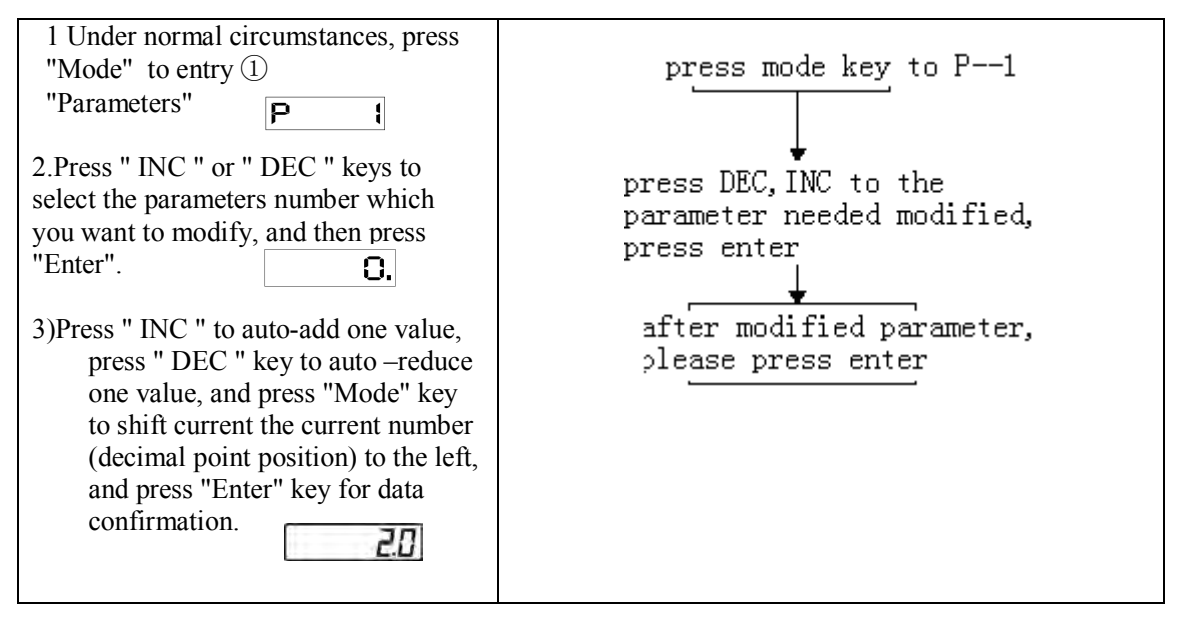

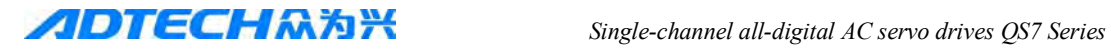

#### **4.3.3 Parameter writing:**

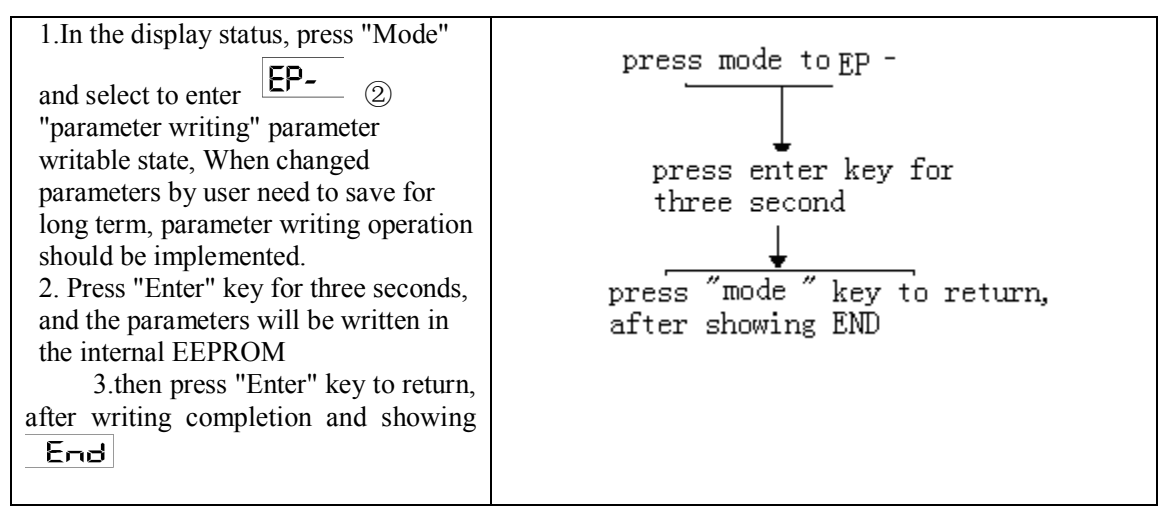

#### **4.3.4** Parameter initialization:

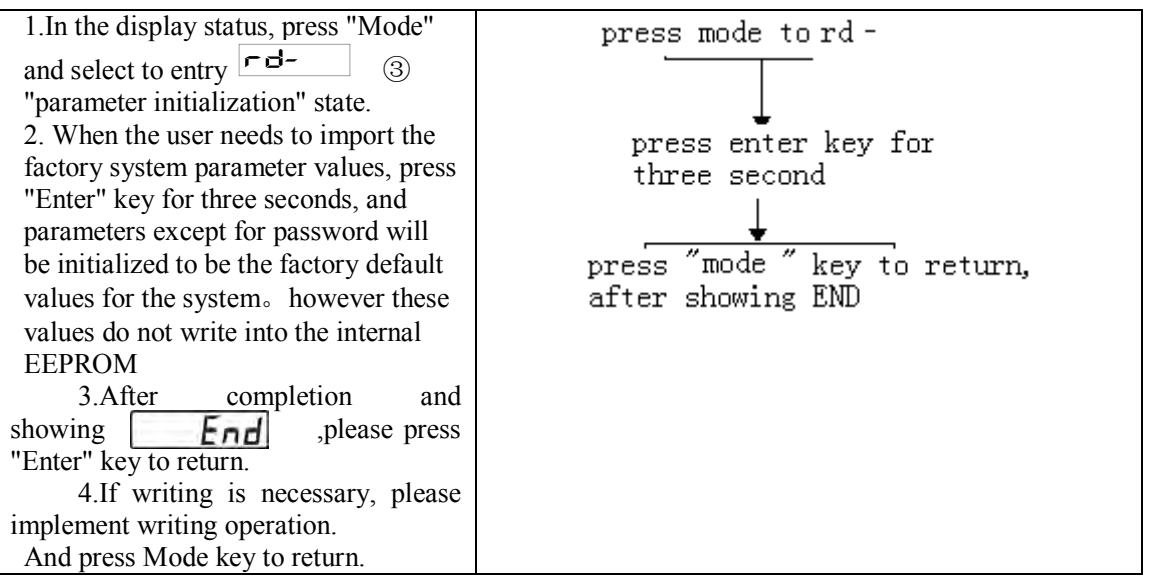

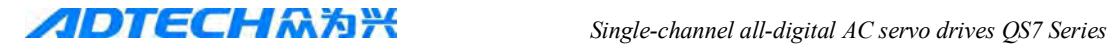

## **Chapter V Parameters**

- Personnel involved into parameter adjustment must understand the meaning of parameters, for the wrong settings may cause equipment damage and personnel injury;
- It is suggested that all the parameters adjustment should be under the situation of the servo motor stationary.

#### **Parameter List:**

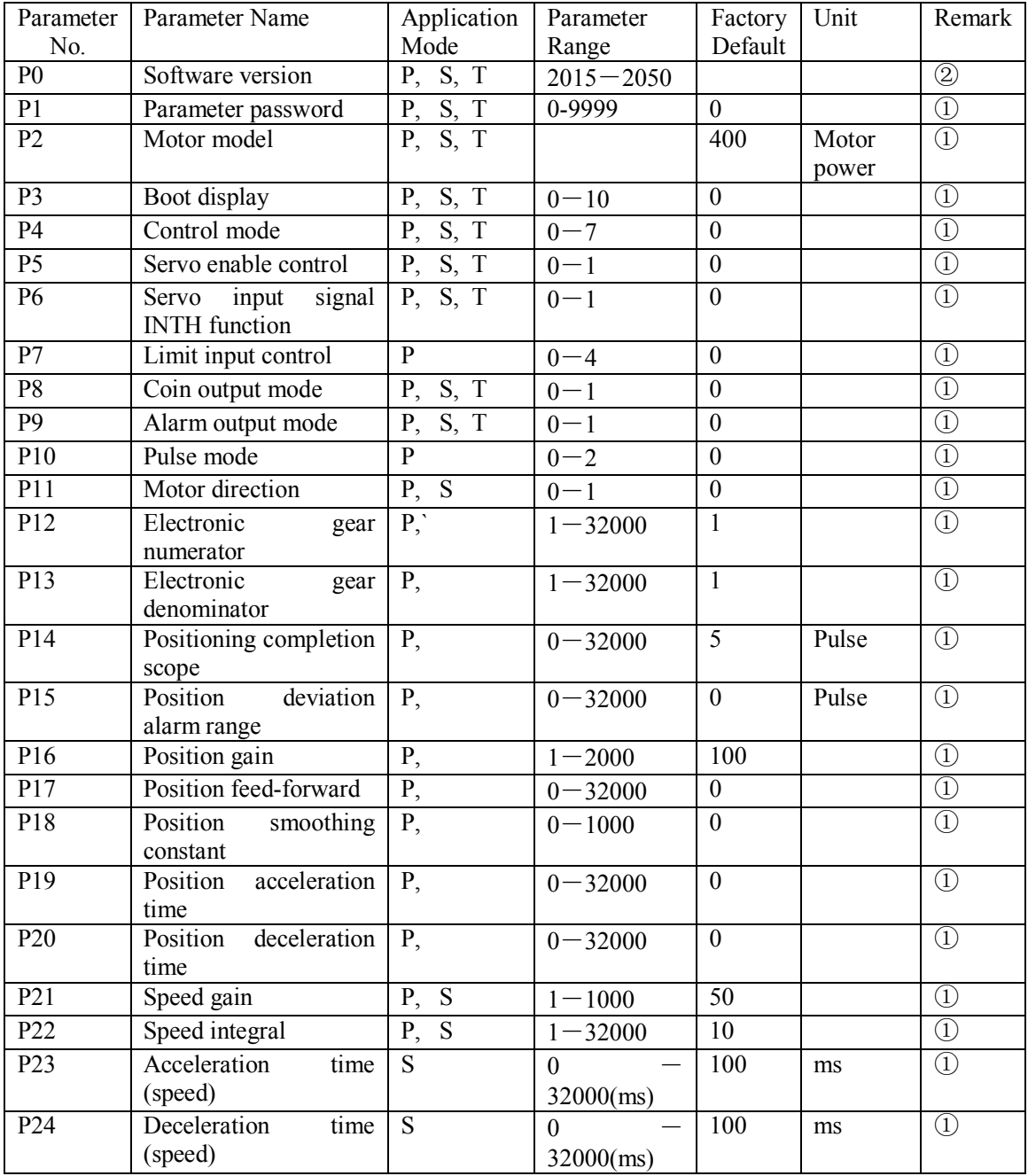

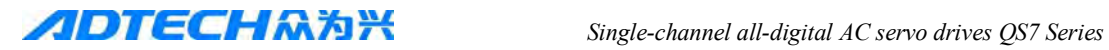

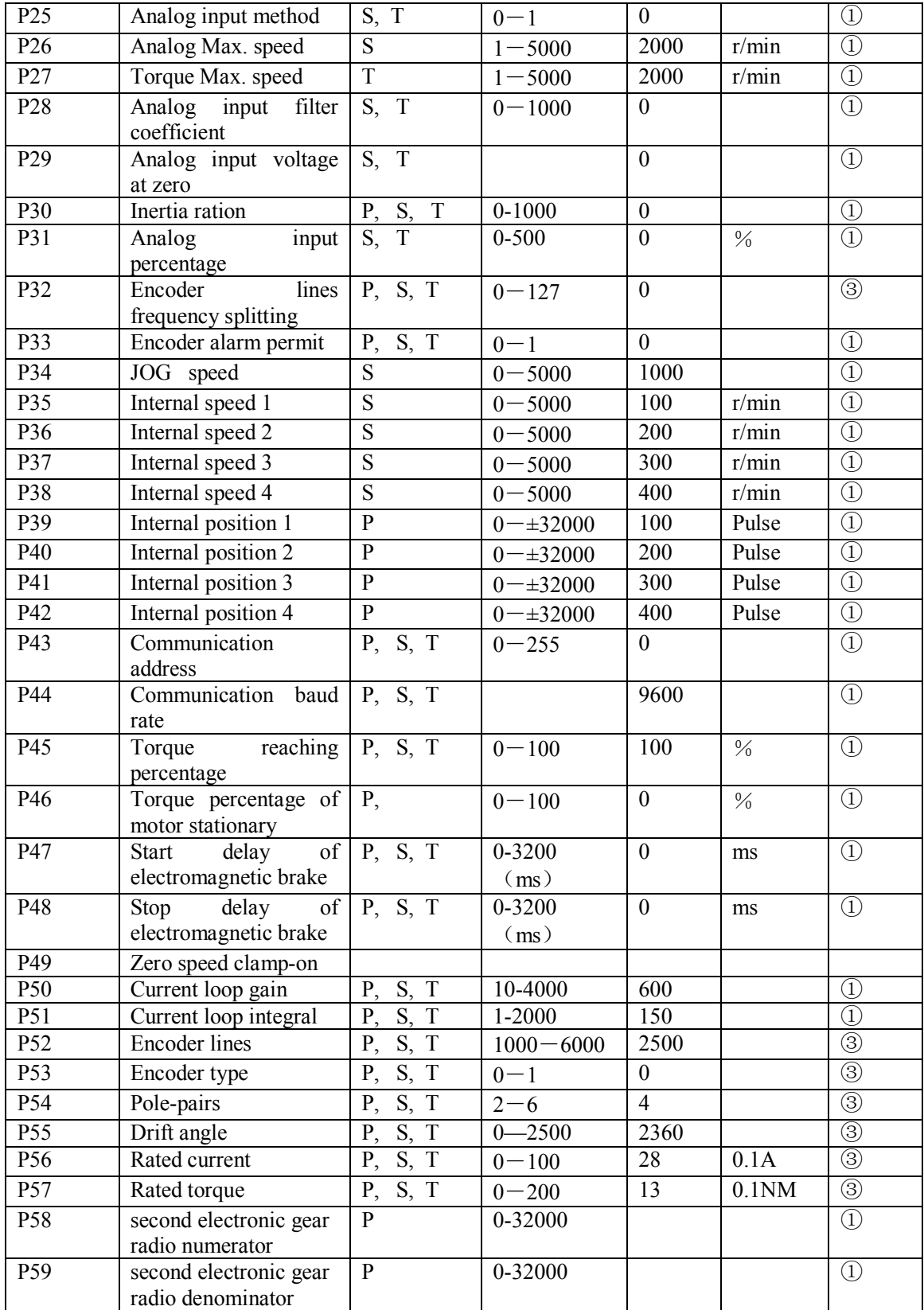

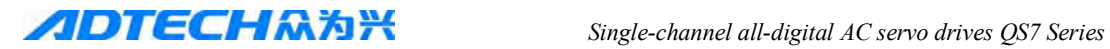

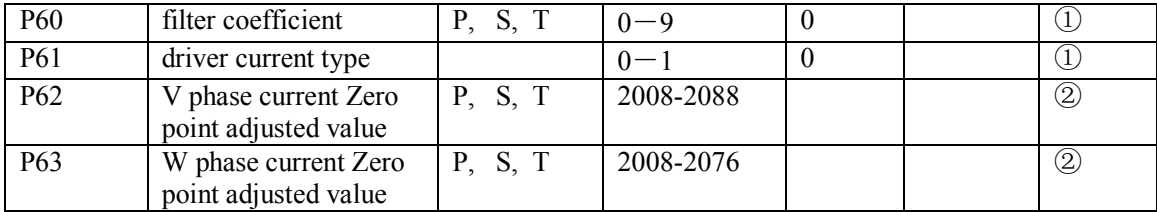

Remarks:

- ① It is immediately valid after modification;
- ② Fixed parameters cannot be modified;
- ③ I shall be valid when restarting it after modification.

## **Parameters Detailed table:**

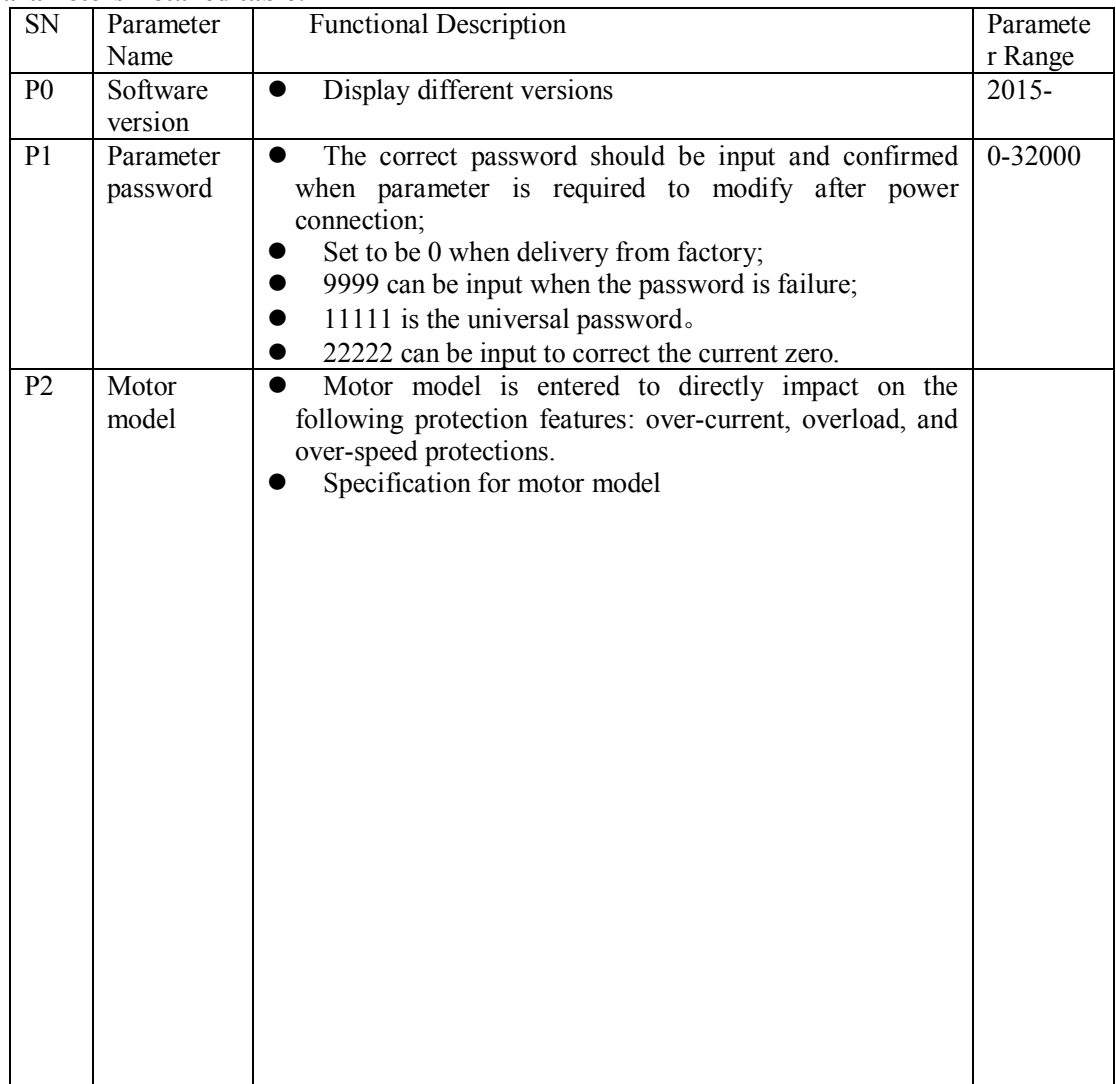

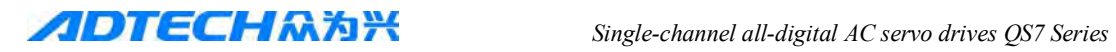

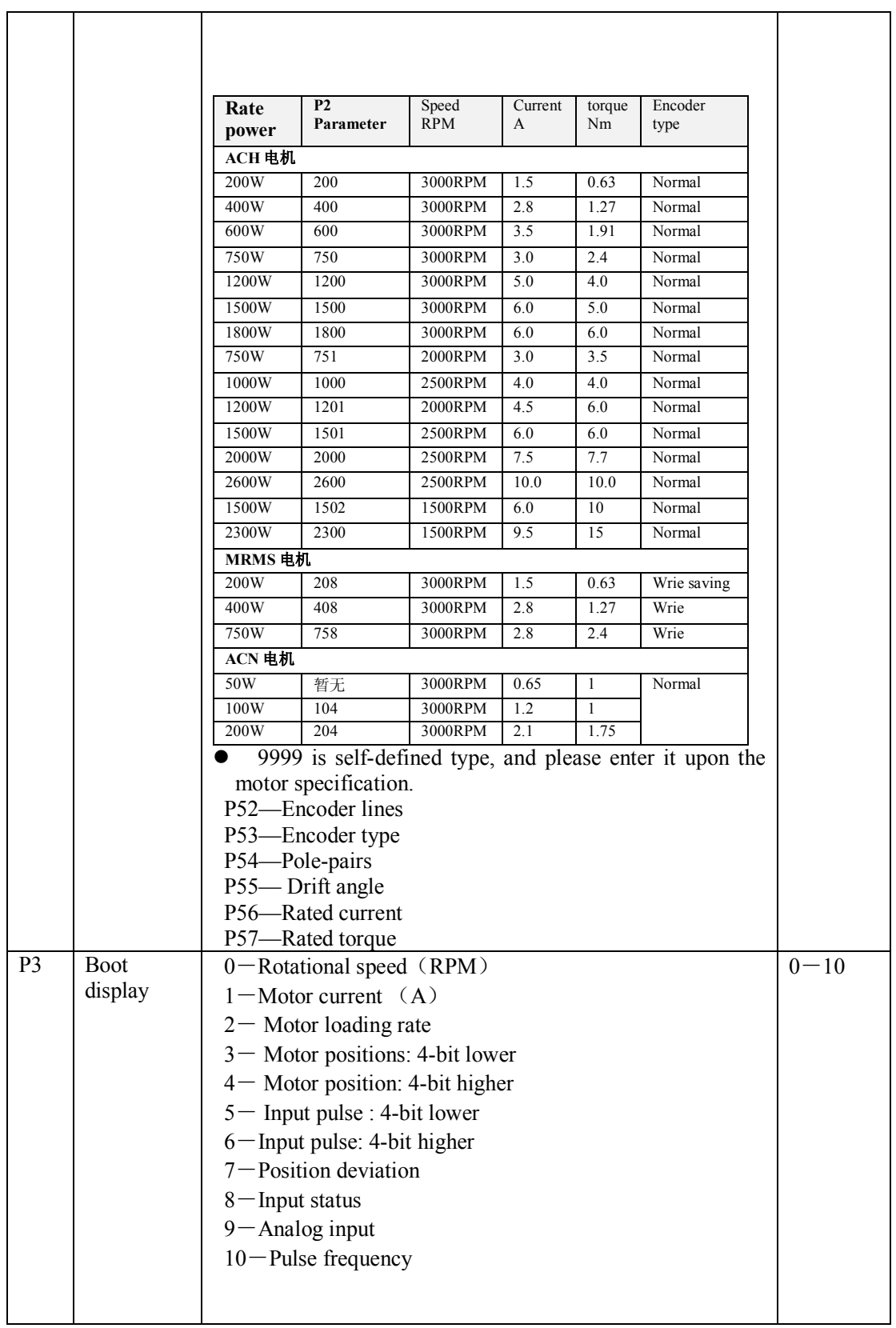

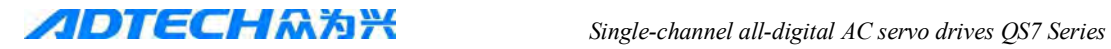

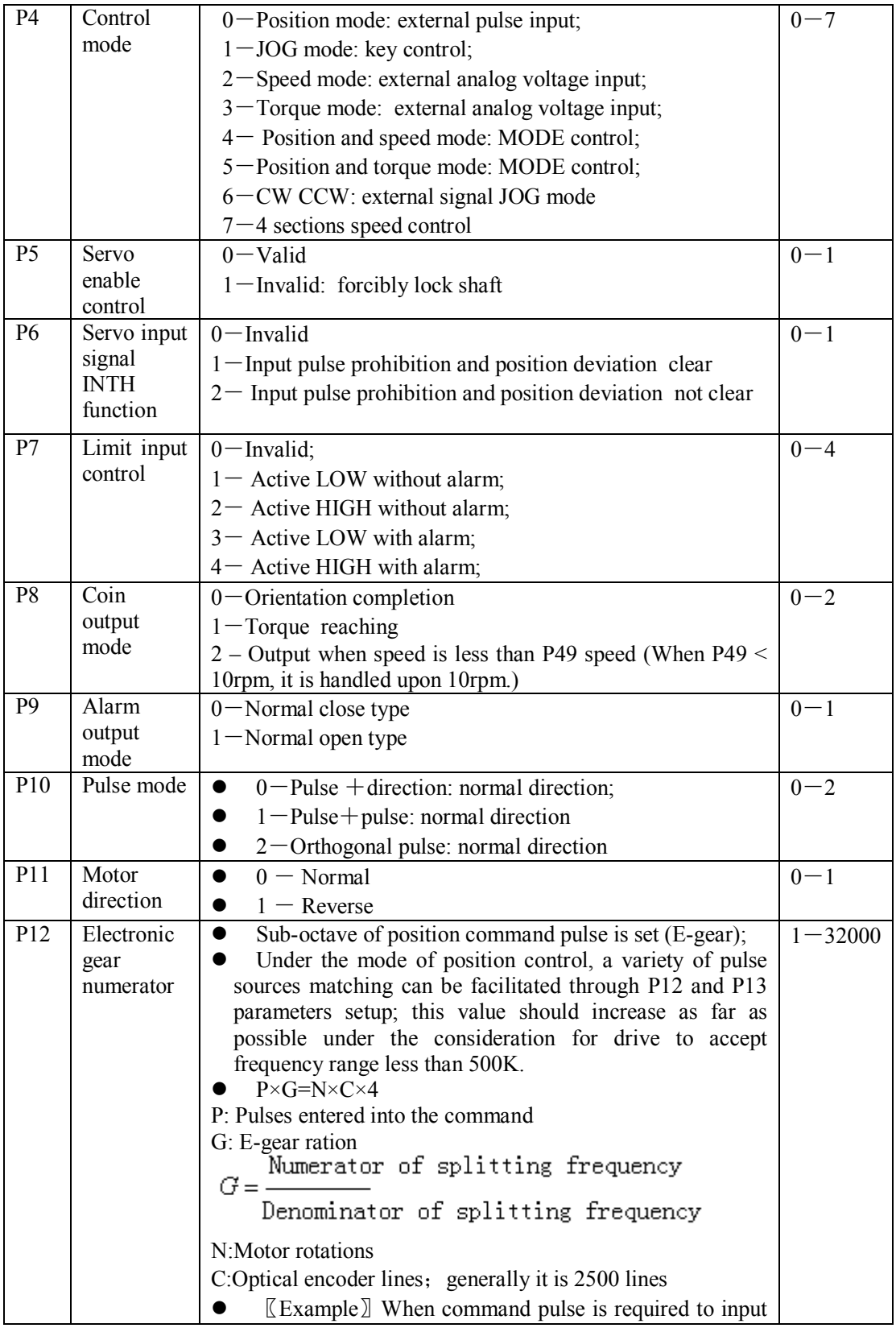

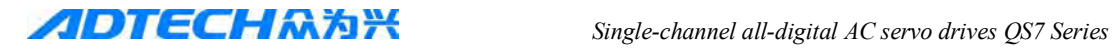

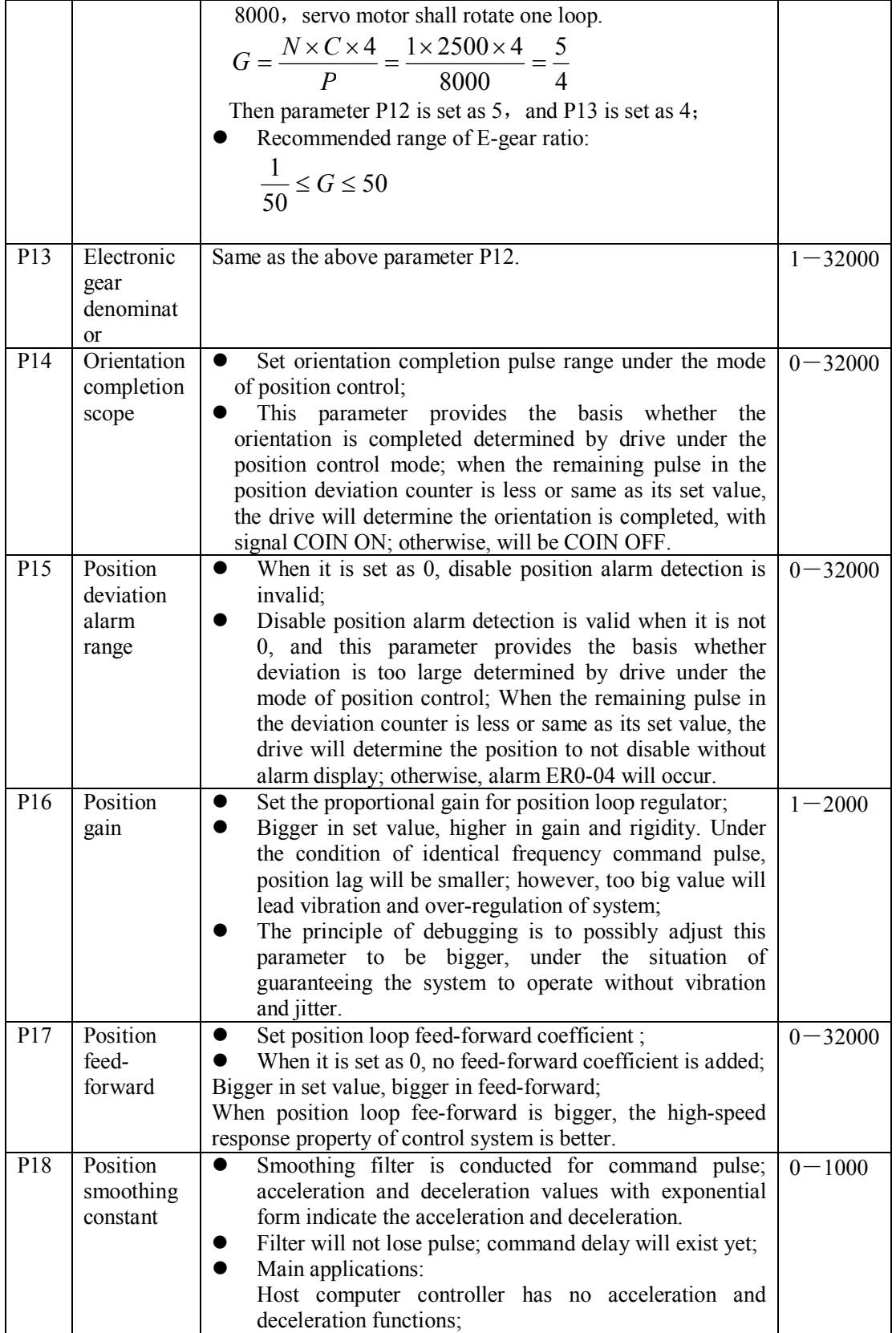

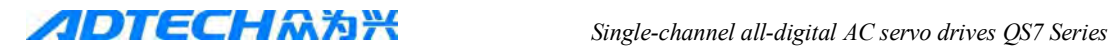

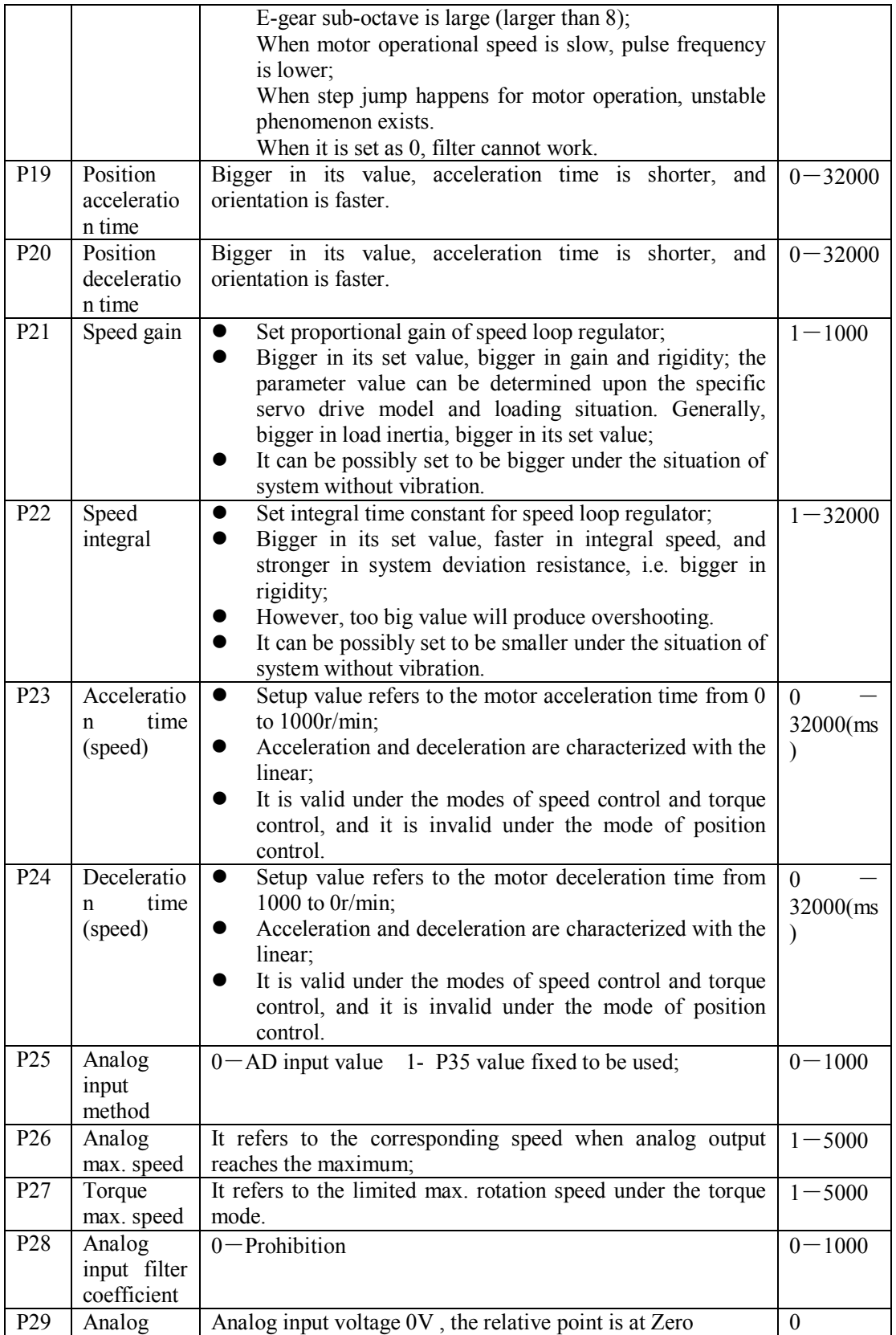

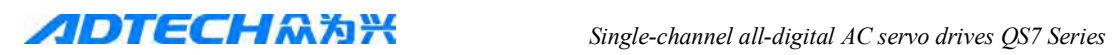

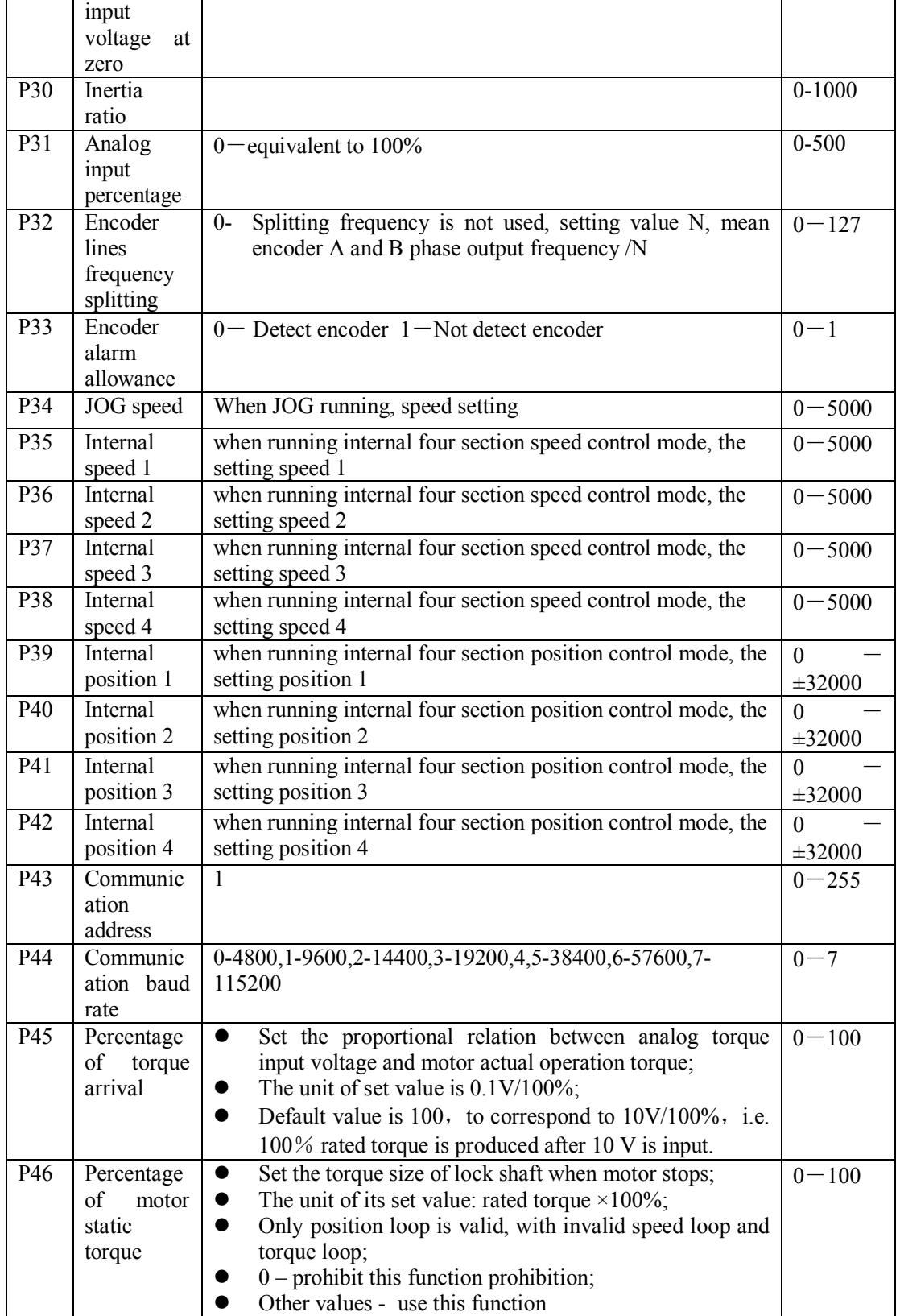

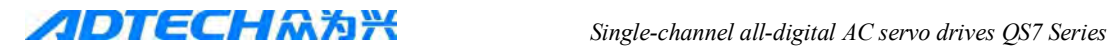

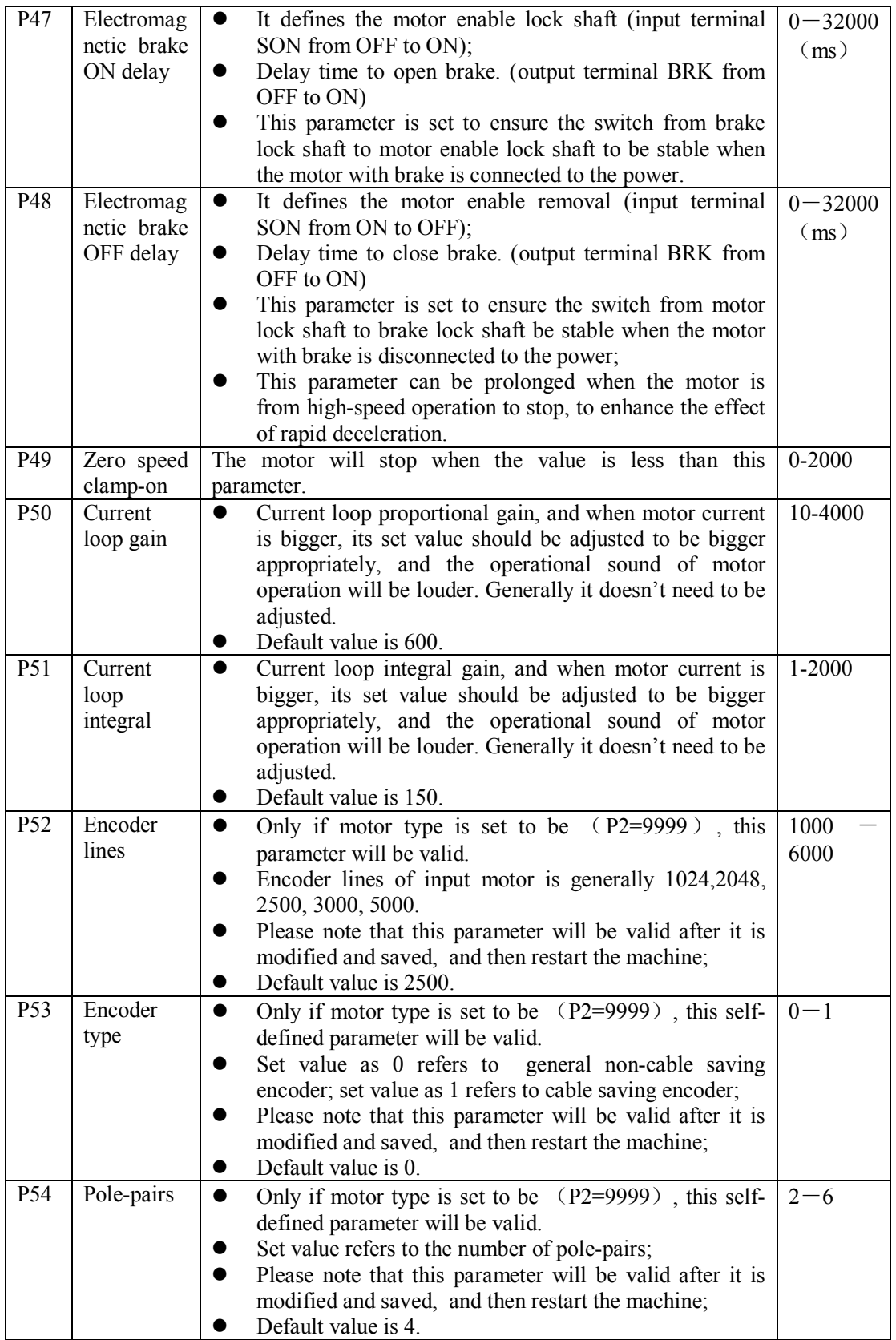

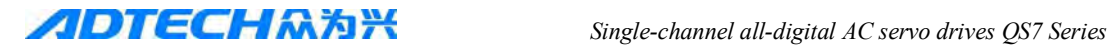

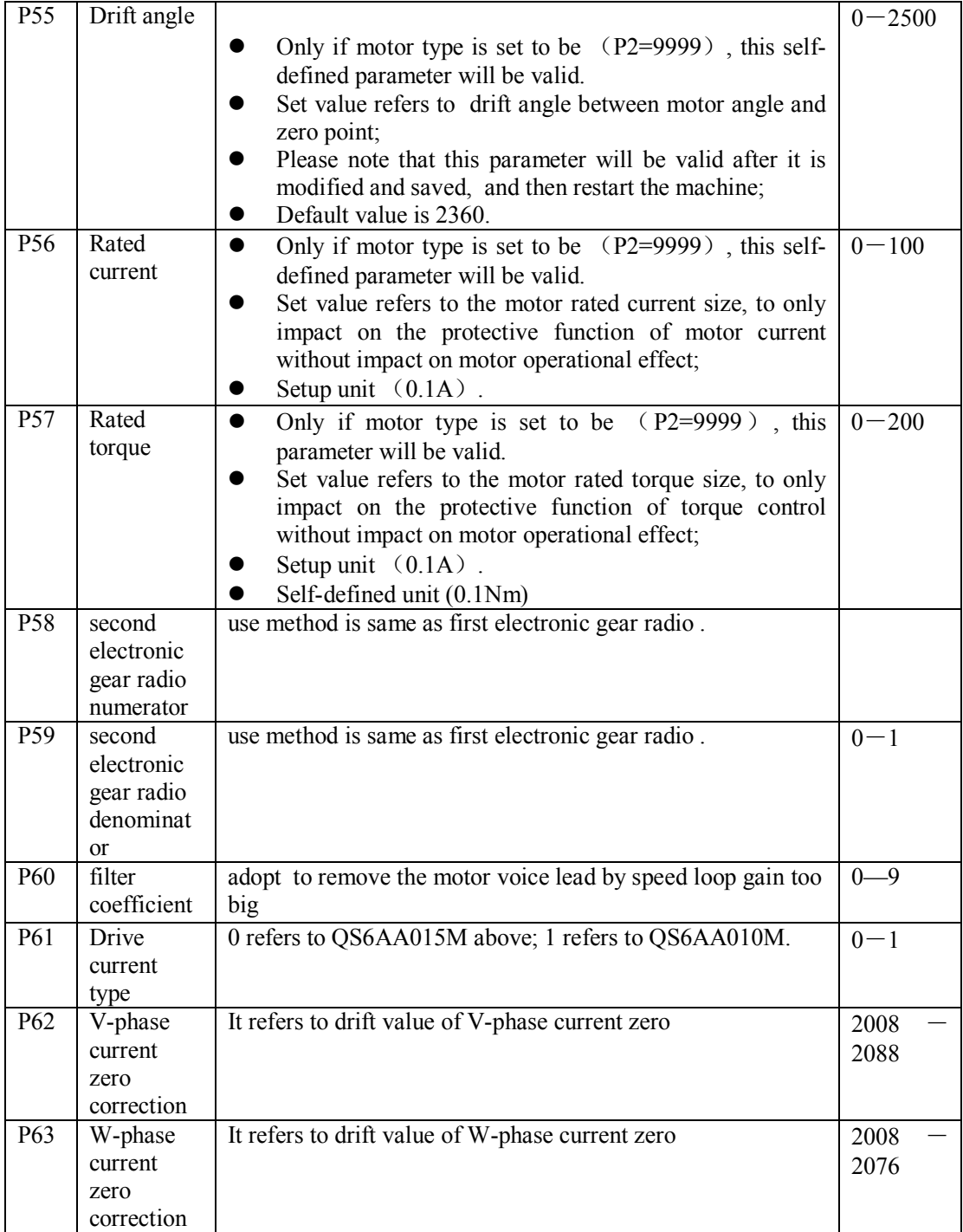

## **Note:**

- It is recommended that all parameter settings and modification should be implemented when the motor is prohibited.
- All parameters (only P2 parameter will be effective after re-electrified when disconnecting power) settings will be effective after just pressing "Enter", without re-electrifying; however, parameter writing should be performed for long-term preservation;

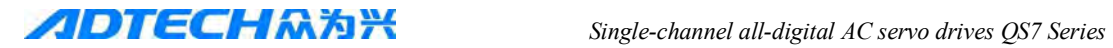

- When the power of drive is OFF, please wait for more than 30 seconds and then re-electrify it.
- When the drive is used fro numerical control system, the parameters P12 and P13 are calculated as follows:

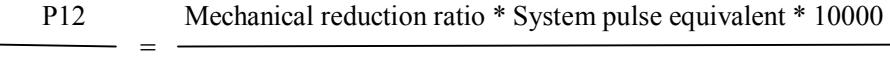

P13 Screw pitch (mm)

General CNC pulse equivalent: 0.001mm

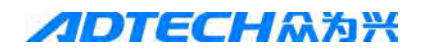

## **Chapter VI Operation**

After completion of the installation and connection, please check the following items before power-on:

- Whether the power terminal wiring is correct and reliable? Whether the input voltage is correct?
- Whether power lines and motor wires get short circuit or grounding?
- Whether the control signal terminal is connected correctly? Whether power supply polarity and size are correct?
- Whether drive and the motor are fixed firmly?
- Whether motor shaft is not connected to the load?
- Whether specification of motor and driver are matching?

## **6.1 JOG Control of Servo System**

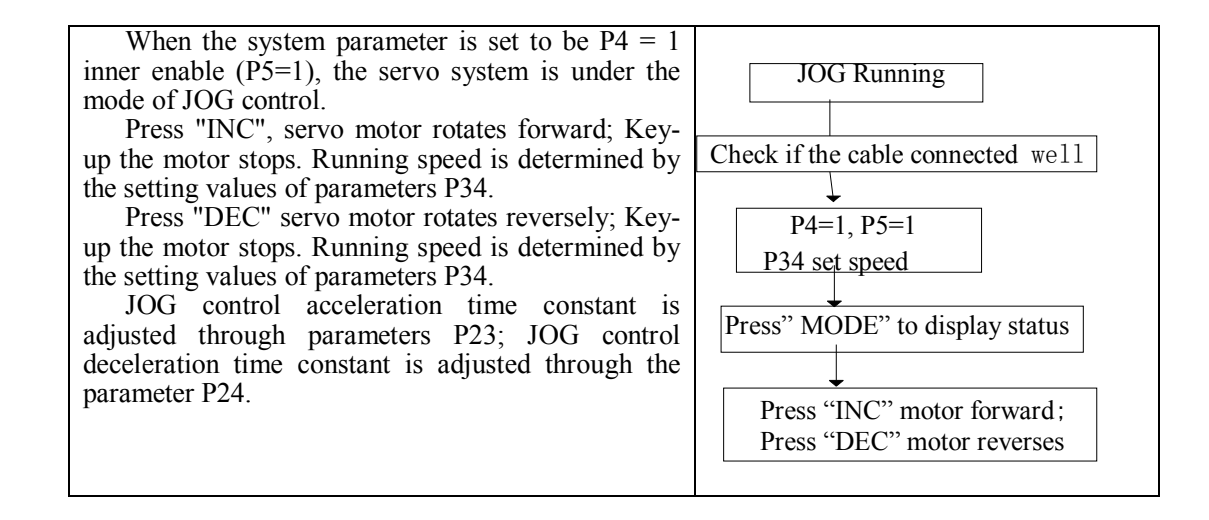

### **6.2 Position Control of Servo System**

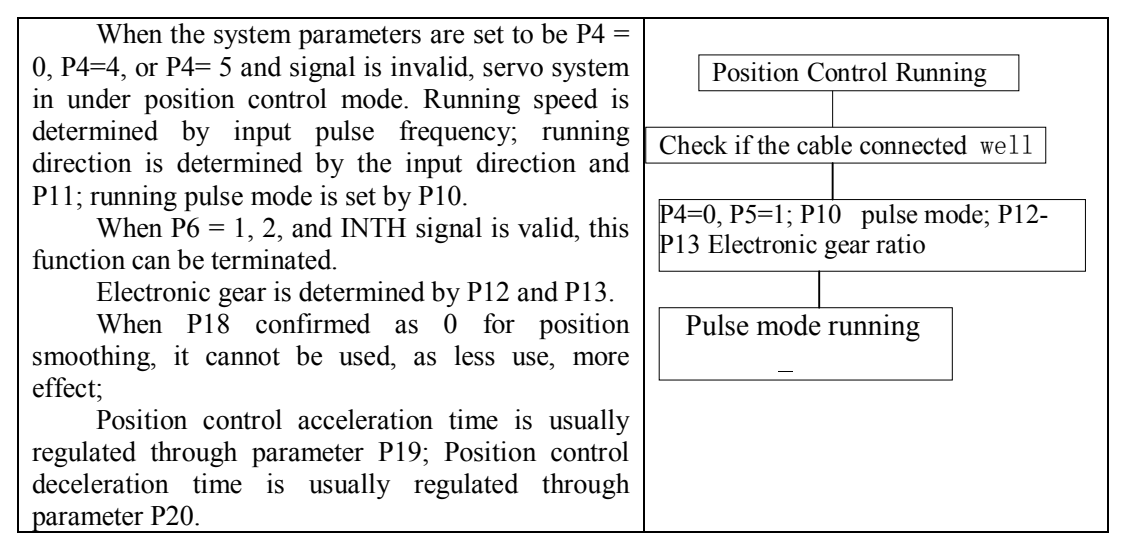

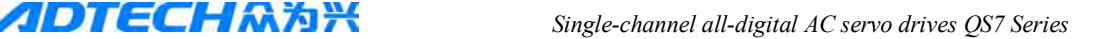

## **6.3 Speed Control of Servo System**

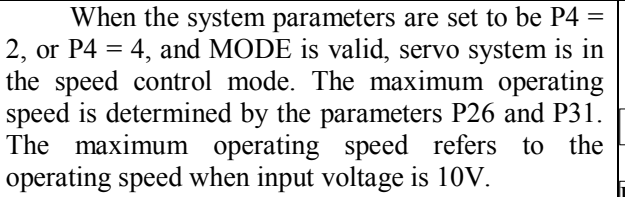

Operating speed is determined by Vin1 voltage, and direction is determined by the symbols of Vin 1 and P11. When P15=2, direction is determined by CW and CCW, wherein, CW and CCW respectively refer to motor rotation forward and reversely.

Zero-drift of speed control is adjusted through parameter P29, and adjusting this parameter to set motor speed to be 0 when input voltage is 0V.

Speed control acceleration time constant is adjusted through the parameter P23; speed control deceleration time constant is adjusted through the parameter P24.

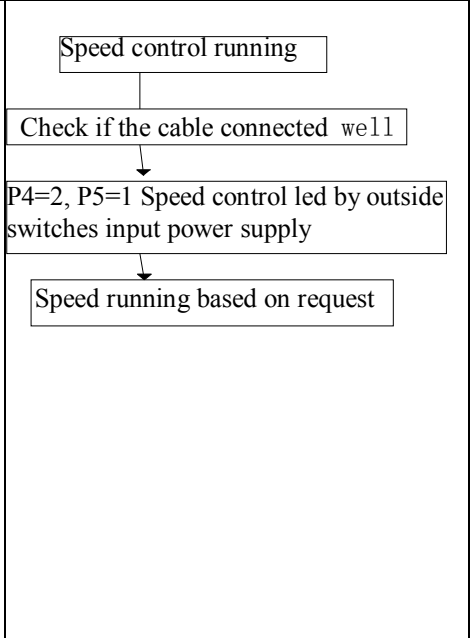

**Attention: When P4 = 4, under the MODE switch, feeding instruction can be transmitted after 10ms delay of MODE reaching.** 

#### **6.4 Torque Control of Servo System**

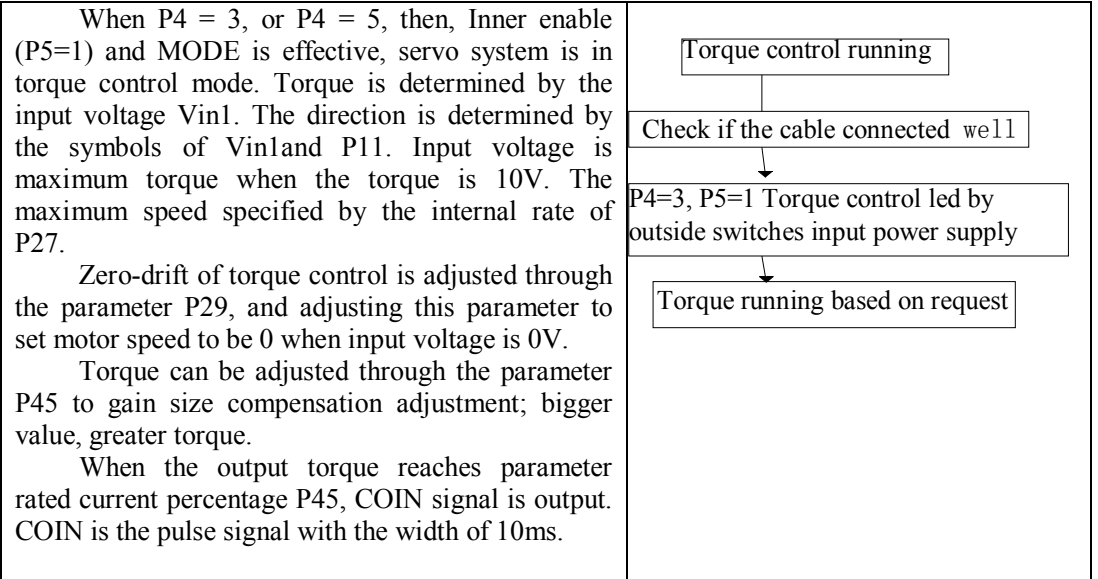

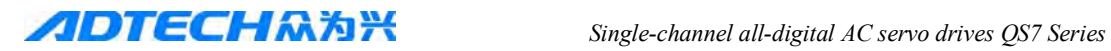

## **6.5 Internal Speed Control Servo System**

When the system parameter is set to be  $P4 = 7$ , servo system is in the internal speed control mode.

After the input signal MODE (level signal) is input and valid, the motor starts; after the input signal INTH (NC signal) is input and effective, the motor stops. Speed is determined by the input signals CW and CCW decision. Please see the below table:

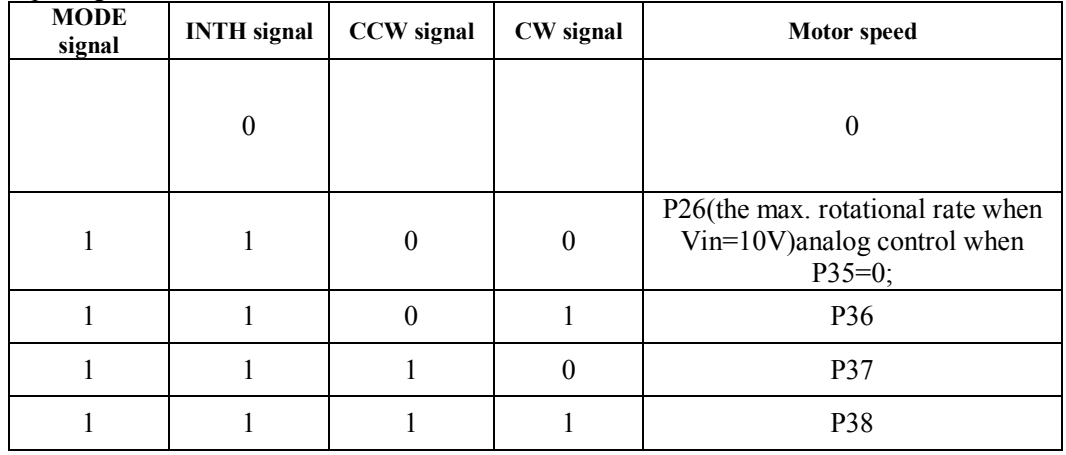

## **6.6 Internal Four Section Position control servo system**

When the system parameter is set to be  $P4 = 8$ , servo system is in the internal speed control mode.

After the input signal MODE (level signal) is input and valid, the motor starts; after the input signal INTH (NC signal) is input and effective, the motor stops. Speed is determined by the input signals CW and CCW decision. Please see the below table:

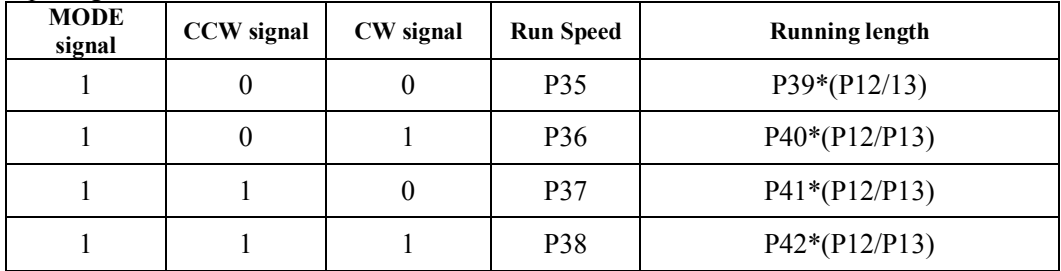

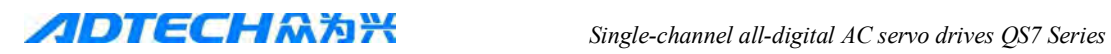

# **Chapter VII Error Alarm**

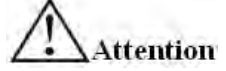

- Do not touch drive and motor within 5 minutes after driver and motor power-off, to prevent person from injury due to electric shock;
- Allow to use drive after drive alarm code troubleshooting while drive failure alarms;
- Show Er0-xx and blinking while error is found, wherein xx refers to alarm code;
- Operate drive to view and modify parameters after alarming.

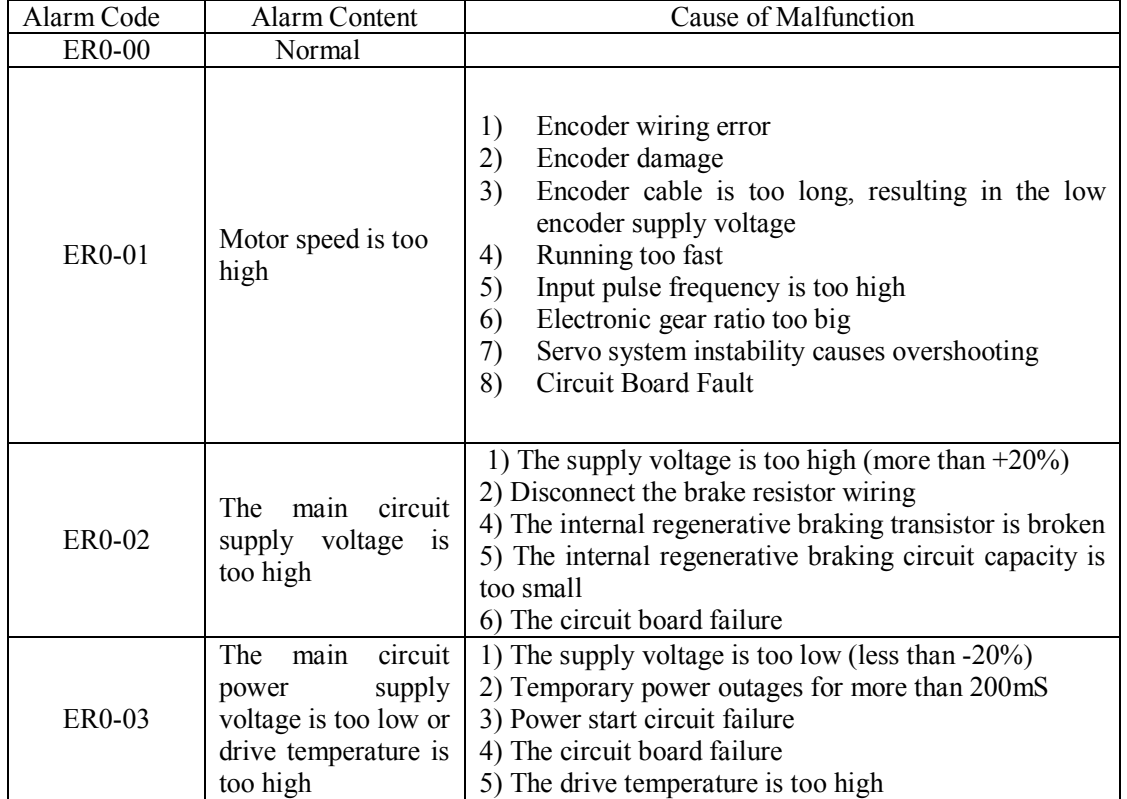

## **Alarm List:**

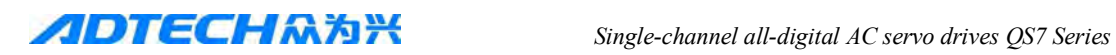

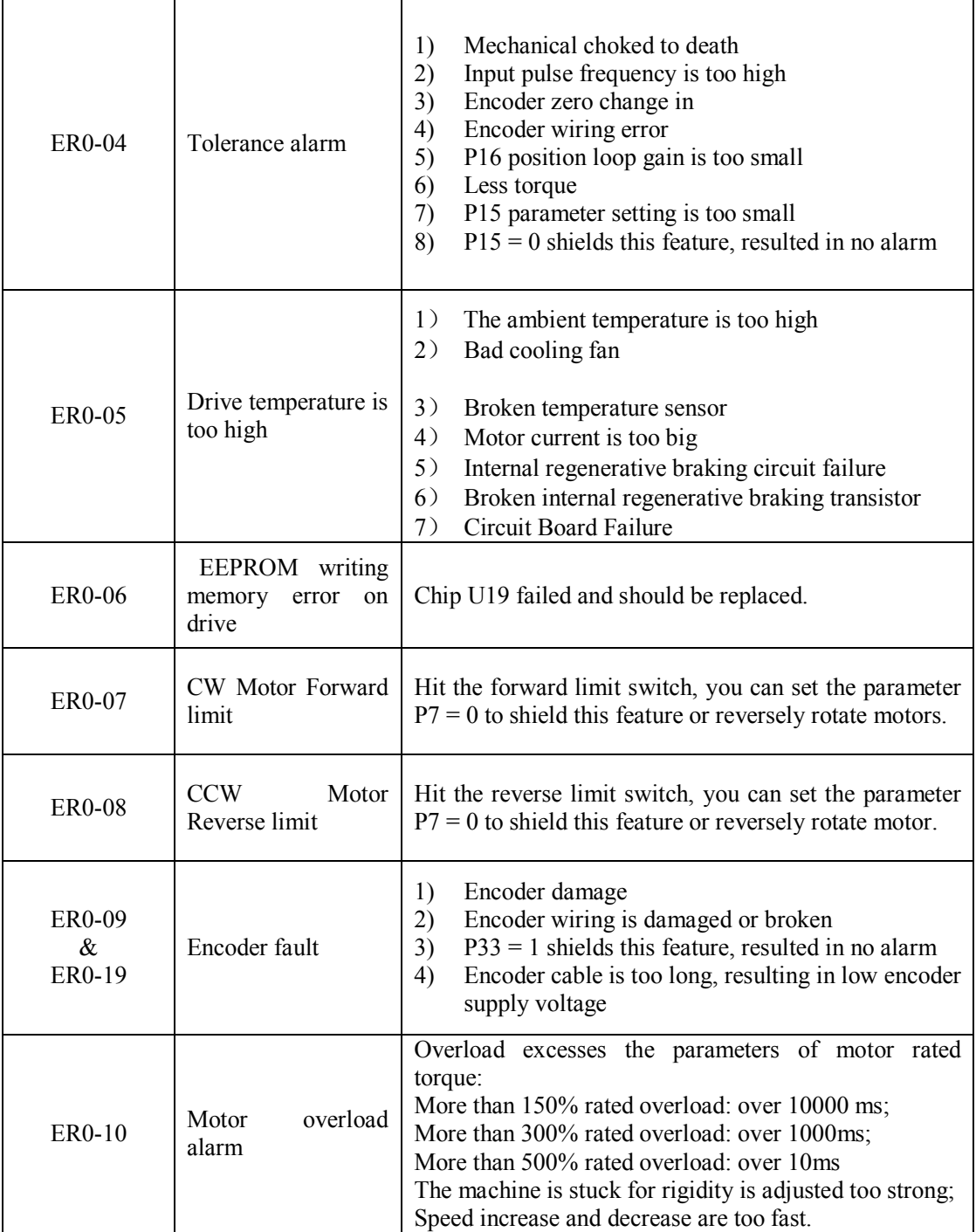

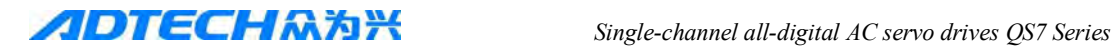

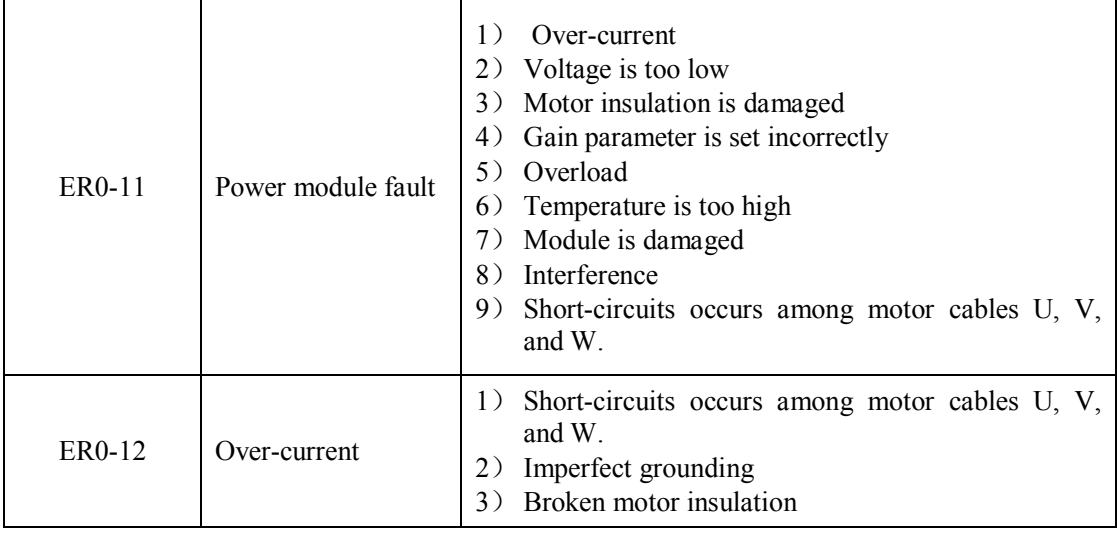

# **Chapter VIII Debugging**

- $\bullet$  Motor and driver must connect to GND, PE must connect GND with Motor.
- Suggestions power drive provide by the isolated transformer for safely and anti-interference.
- Before power on, check all of connected wire are correctly.
- After driver fault alarm, confirm if fault are settled before re-start.
- Don't touch motor and driver within 5 minutes after power off for prevent shock?
- It may high temperature after motor & driver running a long time for prevent burns.

## **8.1 Working sequence**

## **8.1.2 Sequence of connected power**

• When connect control power, servo driver alarms within 400ms; when main power is on, the alarm disappear, servo motor prepare signal ON within 1.5s, internal servo's enable become effective, the motor excitation is on within 10ms.

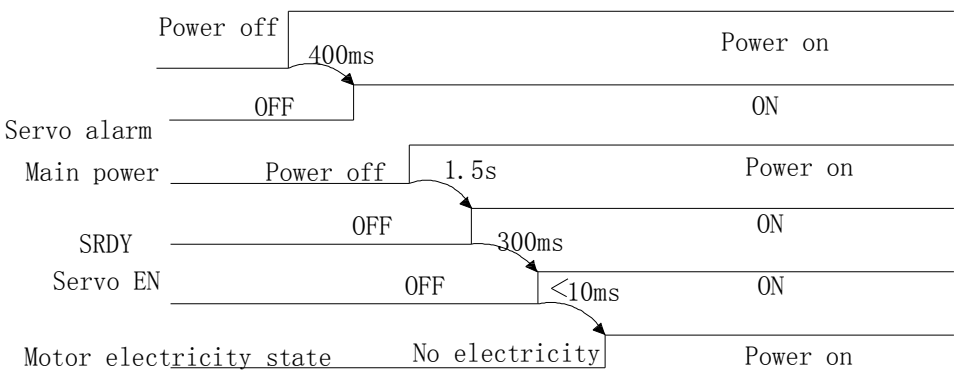

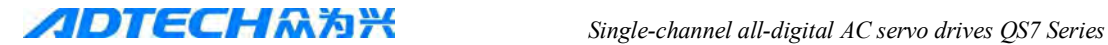

#### **8.1.3 Sequence of servo off**

Alarm sequence during motor's running: SRDY signal and servo enable signal are ineffective at the same time, and the motor's electromagnetic brake signal is off 4ms later.

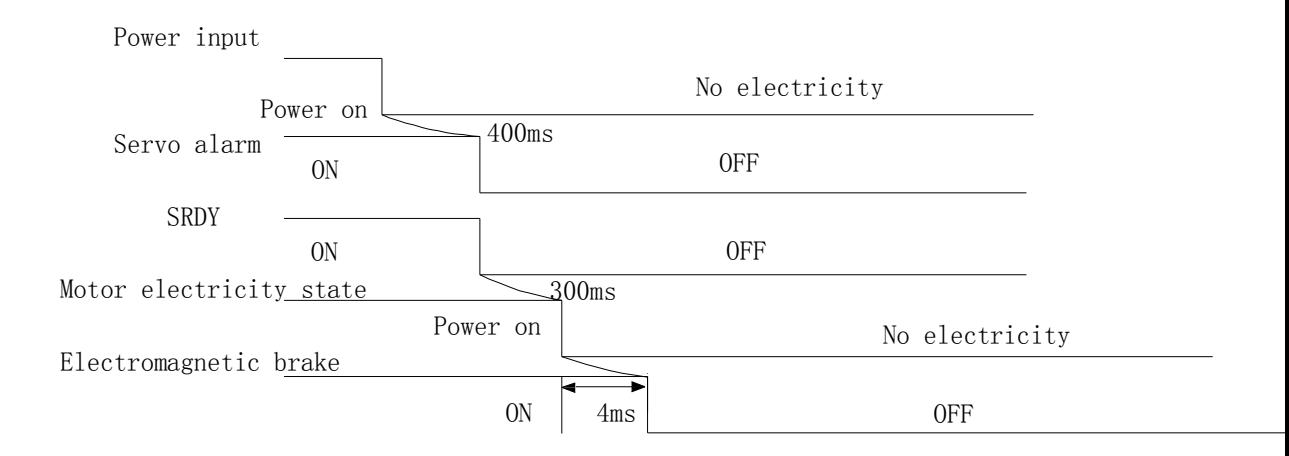

#### **8.2 Usage of Mechanical Brake " BRAKE"**

Mechanical brake is used to lock the vertical or tilt table connecting motor, to prevent motor from falling down after power-failure. The motor with brake feature should be selected to achieve this function. This brake can only be used for keep the table, not for motor's deceleration or machine's stop. After connecting with the required voltage, the internal brake will open, and the motor bearings can rotate freely.

 Using Driver BRAKE signal control intermediate relay, which is start braking power by inte rmediate relay (Braking power provide by user). Brake signal are valid when delay time is P47 a fter drive motor power on; power off or alarm when BRAKE signal auto shutdown, delay time is P47, power off power again.

 When install the signal, brake power must have enough capacity, then it must use free-whee ling diode as surge absorber.

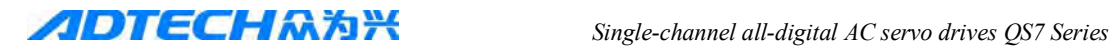

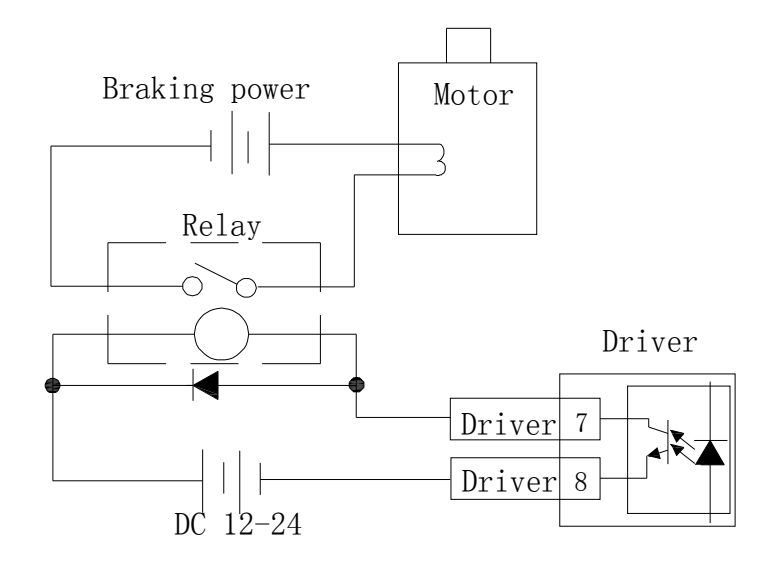

### **8.3 Debugging**

Before power on, it must check the correctness of the parameters Incorrect parameter setti ng will may caused machine fault and accident

Suggestion no-load debugging firstly, then load debugging.

#### **8.3.1 Adjustment of gain and rigidity**

The servo system applies feedback system of PID adjustment, current loop, speed loop and position loop. The rule it obeys is: the inside of the ring, the need to improve its ability of response. Or it will appear over-adjust or vibration. As the current loop is enough to ensure its ability of response, usually it doesn't need to change. What should be adjusted are position loop and speed loop.

#### **The servo adjustment of position mode as below:**

• Set a relative high value of speed loop integral;

• Set a relative low value of position loop gain, then begin to add the speed if there is no vibration or abnormal noise;

- Adjust the value of speed loop integral to smaller if there is no vibration;
- Add the position loop gain until there is no vibration;

● If the electronic gear ratio is bigger, please adjust the value of P18 to make motors run at quiet;

#### **Knowledge of mechanical system's rigidity:**

• If the rigidity of the conveyors connected by belt is low, please use low rigidity parameter;

● If the rigidity of the ball screw drove by gear box is medium, please use medium rigidity parameter;

• If the rigidity of ball screw drove by servo motor is high, please use high rigidity parameter.

The adjustment of servo depends on the system, which needs your careful watching, thinking, then you can find suitable parameters.

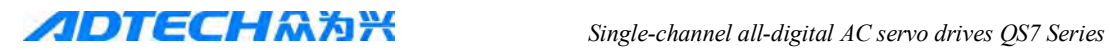

## **8.3.2 Basic Parameters Adjustment Diagrams**

## ●**Torque Control Flow Diagram**

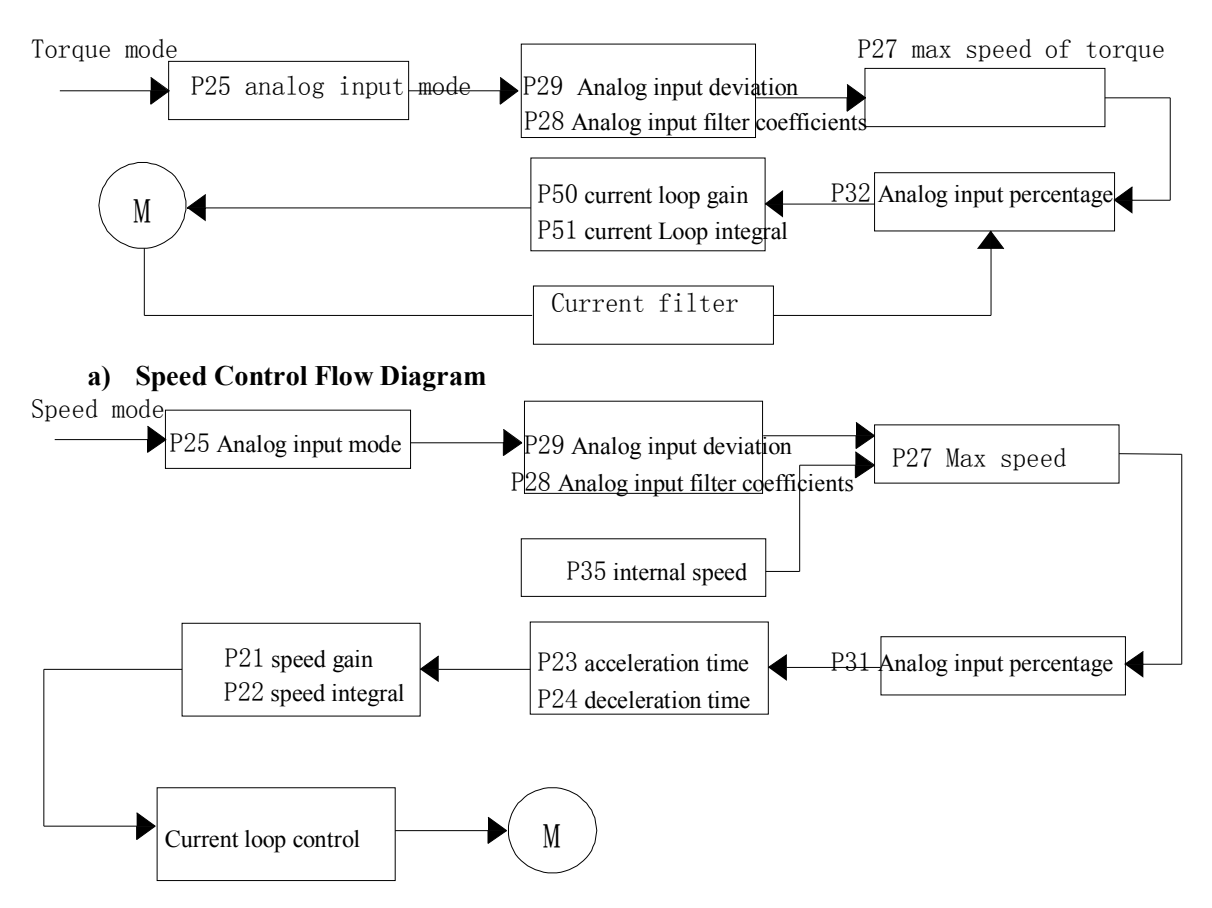

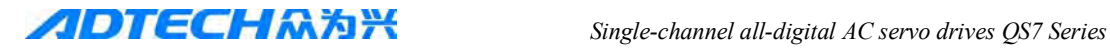

#### ● **Position Control Flow Diagram**

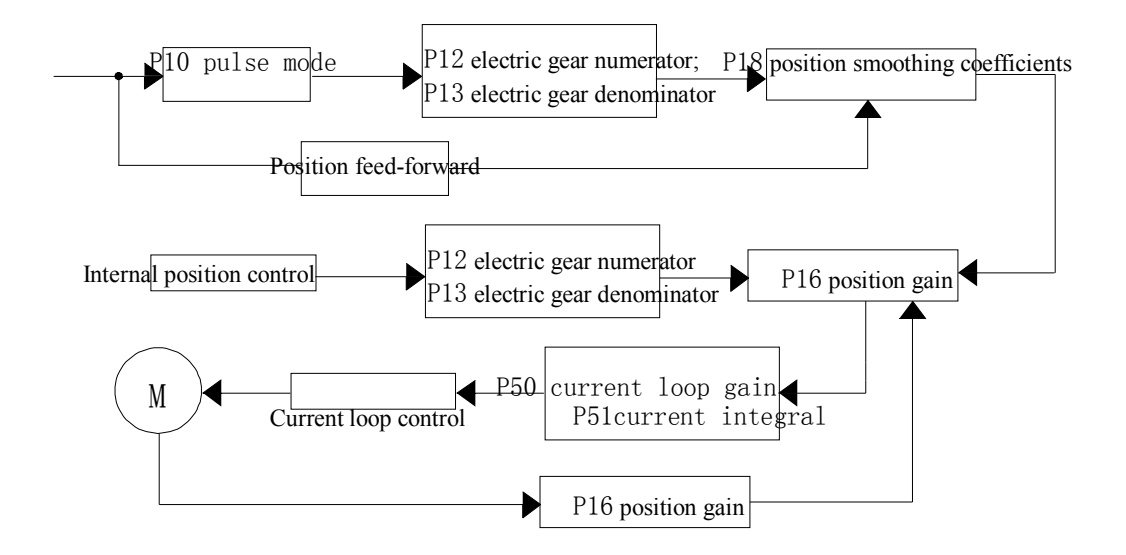

### **8.3.3 Basic Parameters Adjustment Diagrams**

Position resolution (an impulse travel) determines the stroke per turn on the servo motor and encoder feedback pulses per turn Pt, which can be expressed with the below formulation:

$$
\Delta l = \frac{\Delta S}{P_t}
$$

Equation,

 $\Delta l$ : A pulse travel (mm);

 $\Delta S$ : Servo motor stroke per revolution (mm/r);

 $P_t$ : Encoder feedback pulses per revolution (pulse/r).

The system has four multiplier circuit, so  $P_t = 4 \times C$ , wherein, C refers to the number of lines per revolution of encoder. In this system,  $C = 2500$  lines / turn, so Pt = 10000 pulses / turn.

A command pulse multiplies electronic gear ratio G and then it can be transferred into position control pulse, so a command pulse stroke is expressed as follows:

$$
\Delta I^* = \frac{\Delta S \times G}{Pt}
$$
  
From G =  $\frac{Commond Pulse Divider numerator}{Pt}$ 

Equation,  $G =$ 

#### **Command Pulse Divider denominator**

When the drive is used for numerical control system, the parameters P12 and P13 are calculated as follows:

#### P12 **Mechanical reduction ratio** x **system pulse equivalent** x **10000**

———— = ——————————————————————————

P13 **Screw pitch**(mm) General CNC pulse equivalent: 0.001mm

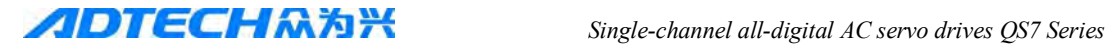

#### **8.3.4 Basic Parameters Adjustment Diagrams**

Servo System start-stop feature refers to the time of acceleration and deceleration, which is determined by the load inertia, start, and stop frequency, and also limited by the servo drive and servo motor performance. Frequent start-stop, too short acceleration and deceleration time, too big load inertia will result in overheating of the drive and motor, over voltage alarm of main circuit. Therefore it must be adjusted upon the actual conditions.

#### 1) Load inertia and start-stop frequency

 When used under the situation of high start-stop frequency, it is necessary to confirm in advance whether the motor is in the allowed frequency range. Allowed frequency range varies in terms of the different motor type, capacity, load inertia, and motor speed. Under the condition of load inertia of m times motor inertia, start-stop frequency and recommended acceleration and deceleration time of servo motor are as follows:

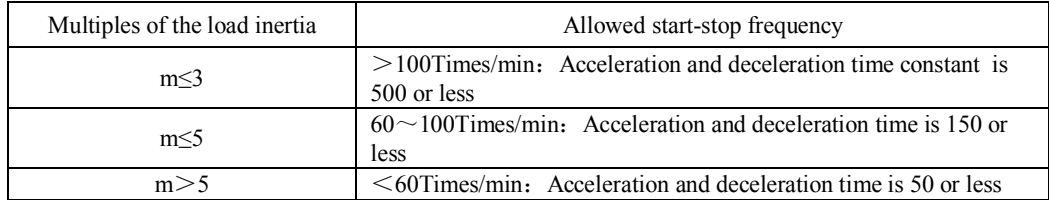

#### 2) Impact of servo motor

Different types of servo motors permitted start-stop frequency and acceleration and deceleration time vary according to different load conditions, run-time, duty cycle, and ambient temperature. Please refer to electrical specifications and make the adjustment upon specific conditions, to avoid overheating resulted in the alarm or affect the service life.

#### 3) Adjustment method

General load inertia should be less than 5 times of rotator inertia. If always used for large load inertia, the motor may generate over-voltage of main circuit or abnormal braking at the time of slowing down, and then the following methods can be adopted:

- Increase the acceleration and deceleration time. You can set a little too big value firstly and then gradually reduce it to be an appropriate value.
- Reduce the internal torque limit value and lower current limit.
- Reduce the maximum motor speed.
- Use motor with bigger power and inertia.

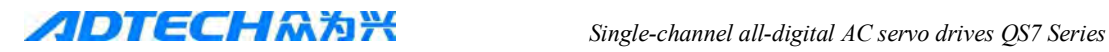

## **Chapter IX Communication between servo driver and PC**

## **9.1 Connection of communication line**

The PC terminal uses standard DB9, as following diagram:

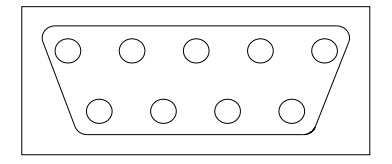

Look from the front

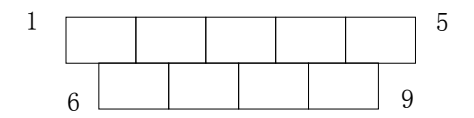

Note: The diagram show the welding connecting side

As there is special definition of servo driver, so it's better to use our special communication line (USB-TO-COM). If use RS-232 interface, the driver's definition as below: Note. Different terminals of driver should use different wiring method.

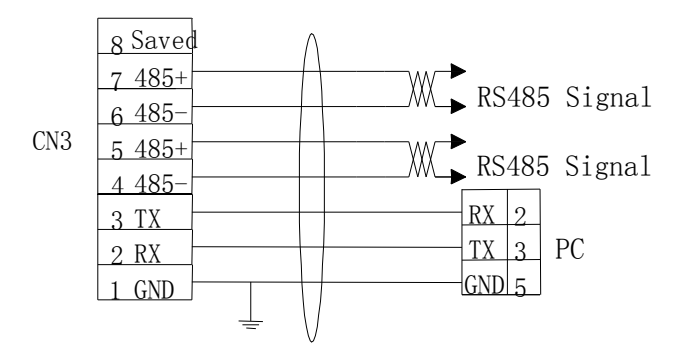

Note. Different terminals of driver should use different wiring method.

## **9.2 Preparation work before Communication**

1. Check the driver version no.: operation mode: Driver power on, check P0, Version no must 2024 or above;

2. Sure the communication signal, communication baud rate in driver can correspond to PC software;

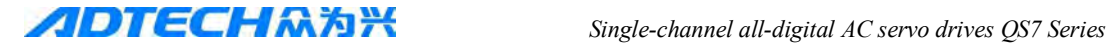

3. Sure the communication software is installed, connection is good.

## **9.3 Communication**

Open SEVERSOFT.EXE software; choose language and the interface come out as below:

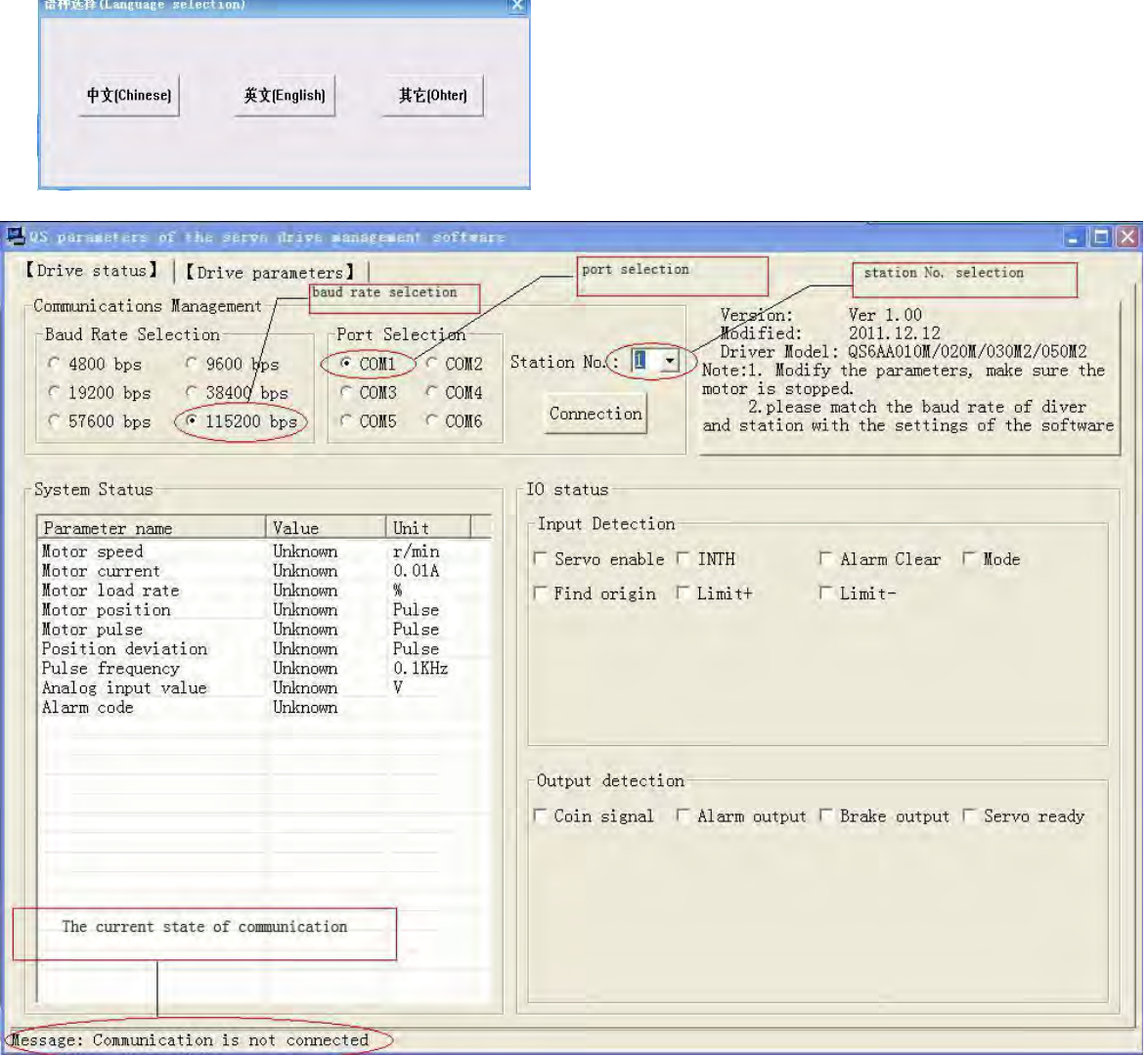

According to drive's parameters to change the communication baud rate (P44 parameters of driver),

The port selection (right-click My computer-Device Manager-COM and LPT, select the serial port except COM1) and communication signal (P43 parameters of driver), after set up completed, click the link, the bottom of left corner of the interface will show

"communication connection OK"

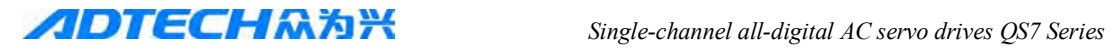

Click on driver's parameters, the parameters interface will come out as below:

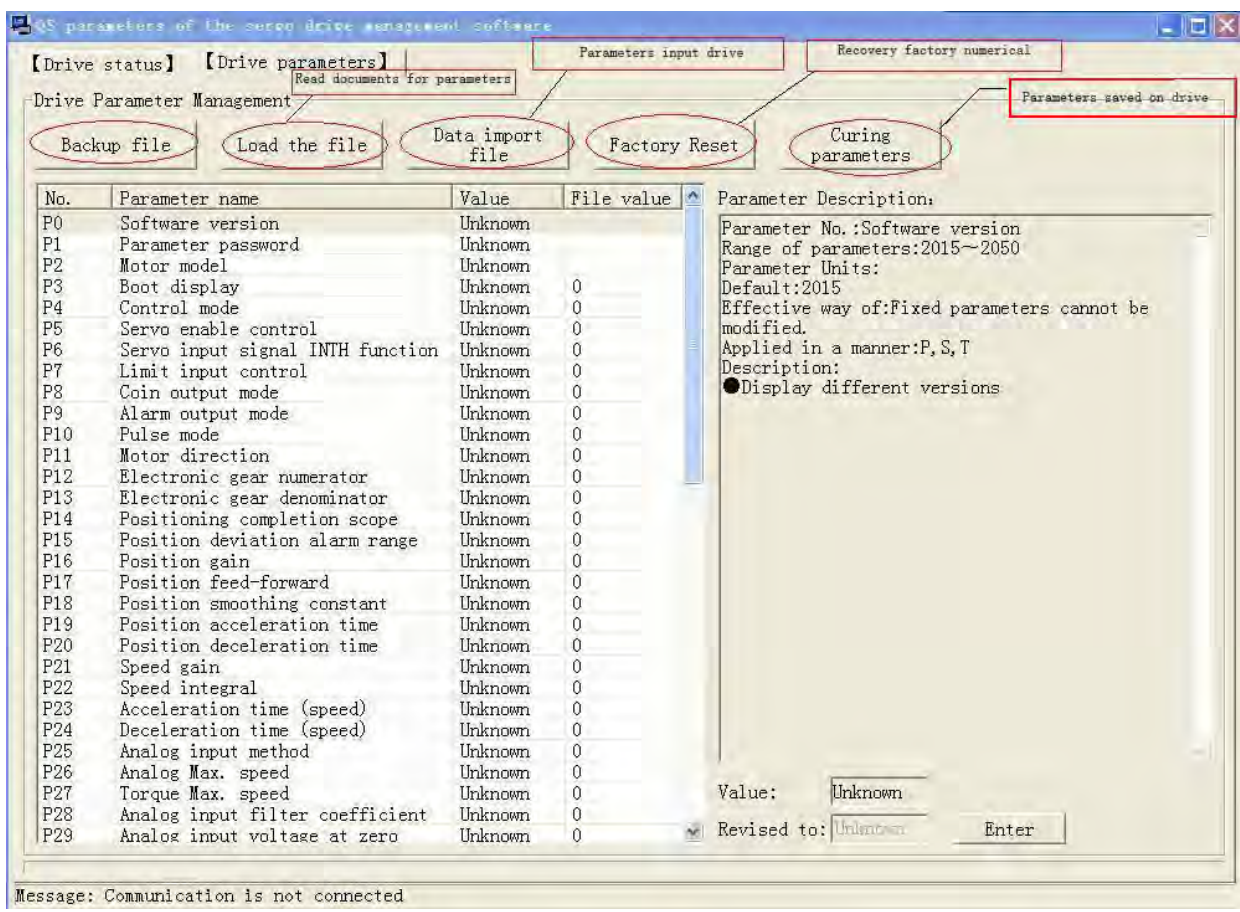

After this interface come out, you can set up parameters.

## **9.4 Problem and solution during the communication processing**

1. In case of servo drives alarm, it may not communicate even the cable connect is correct Solution: exclude the alarm of driver and restart the driver.

2. The communication can not work when select the wrong communication baud rate. Solution: Pull out of USB disk and reconnection, restart driver's communication software.

3. The driver may not communicate when plug the USB and start driver in repeatedly and quickly.

 Solution: In this case, the USB disk and driver communication need a certain reaction time, and wait for a moment in intercellular communication.

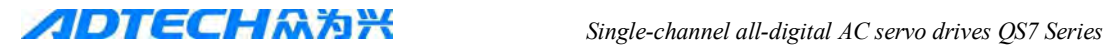

# **Supplemental pages**

**QS7 series drive have three different types of terminals, and different definitions of motor lead wire, as follows.**

**1. Aviation plug model electrical motor defined (motor side):**

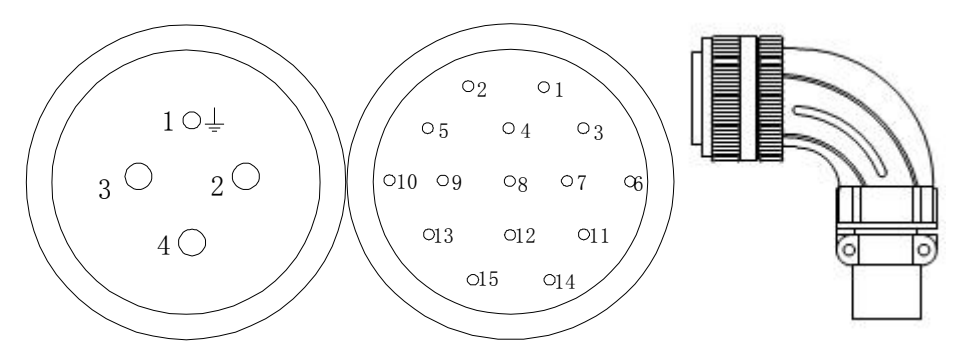

Note: Welding line from the side view

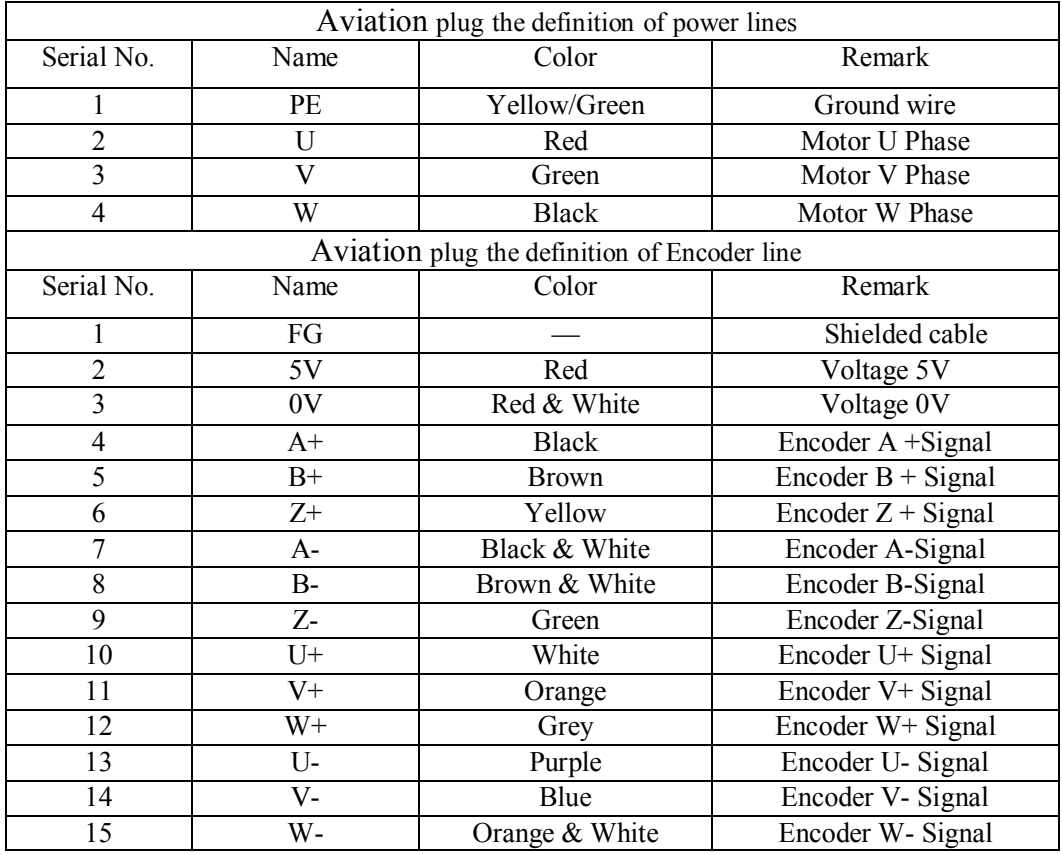

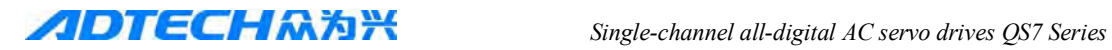

## **2. Fast terminal model electrical motor definition**

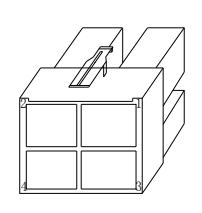

Power line terminal encoder Terminal

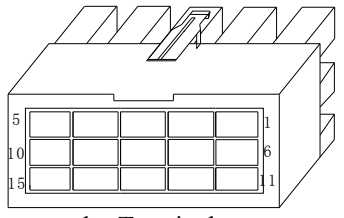

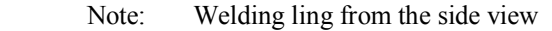

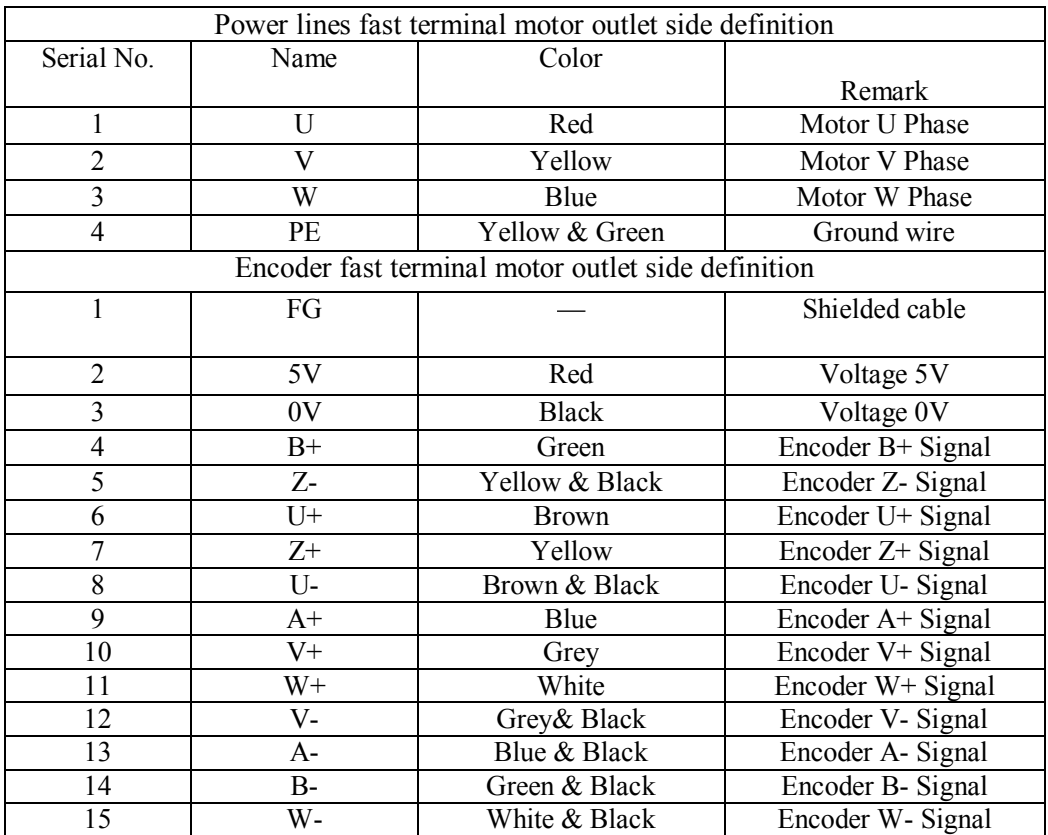

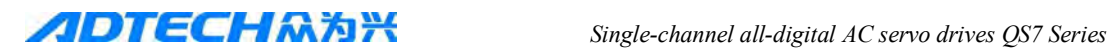

## **3. Economical encoder mode and motor lead wire definition** (**QS7AA010M/020M/030M**)

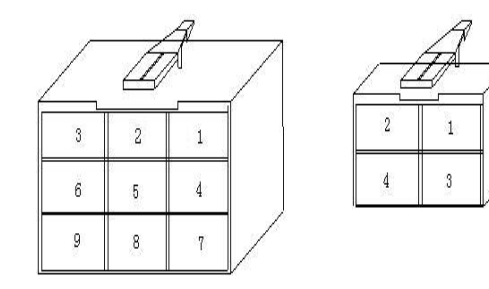

Encoder 9 pin Power connector 4 pin

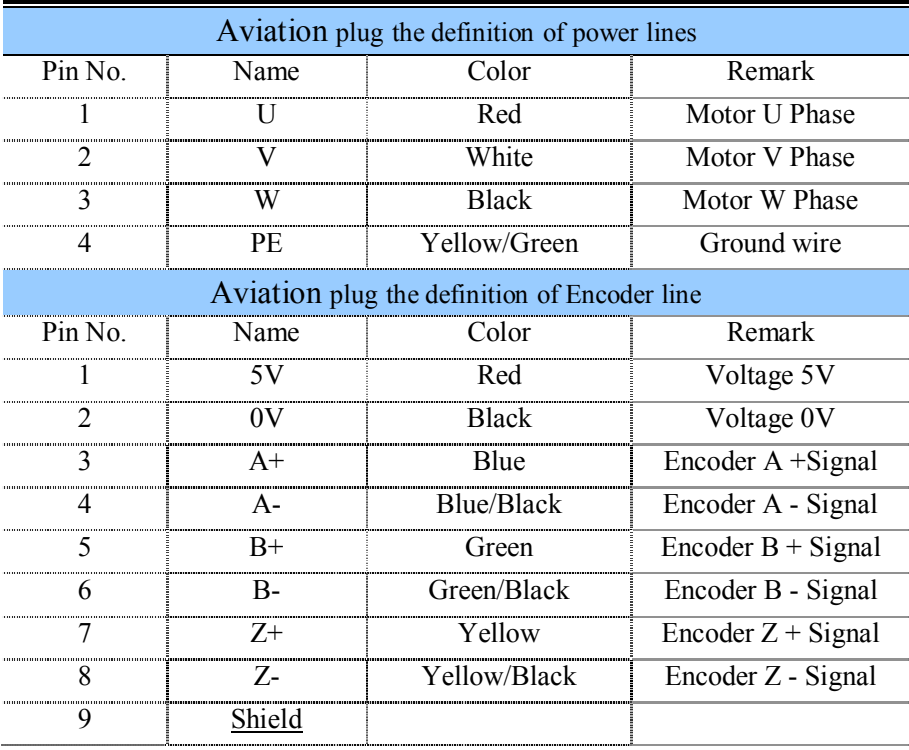